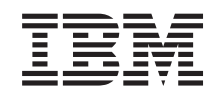

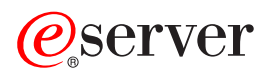

iSeries Actualizaciones

*Versión 5 Release 3*

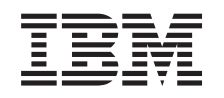

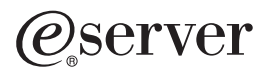

iSeries Actualizaciones

*Versión 5 Release 3*

#### **Nota**

Antes de utilizar esta información y el producto al que da soporte, asegúrese de leer la información en la sección ["Avisos",](#page-58-0) en la página 53.

#### **Cuarta edición (agosto de 2005)**

Esta edición se aplica a la versión 5, release 3, modificación 0 de IBM Operating System/400 (número de producto 5722-SSI) y a todos los releases y modificaciones subsiguientes hasta que se indique lo contrario en nuevas ediciones. Esta versión no se ejecuta en todos los modelos de sistema con conjunto reducido de instrucciones (RISC) ni tampoco se ejecutan en los modelos CISC.

Este documento puede contener referencias al código interno bajo licencia (LIC). El código interno bajo licencia es código de máquina y se licencia bajo los términos del Acuerdo de licencia de IBM para código máquina.

**© Copyright International Business Machines Corporation 1998, 2005. Reservados todos los derechos.**

# **Contenido**

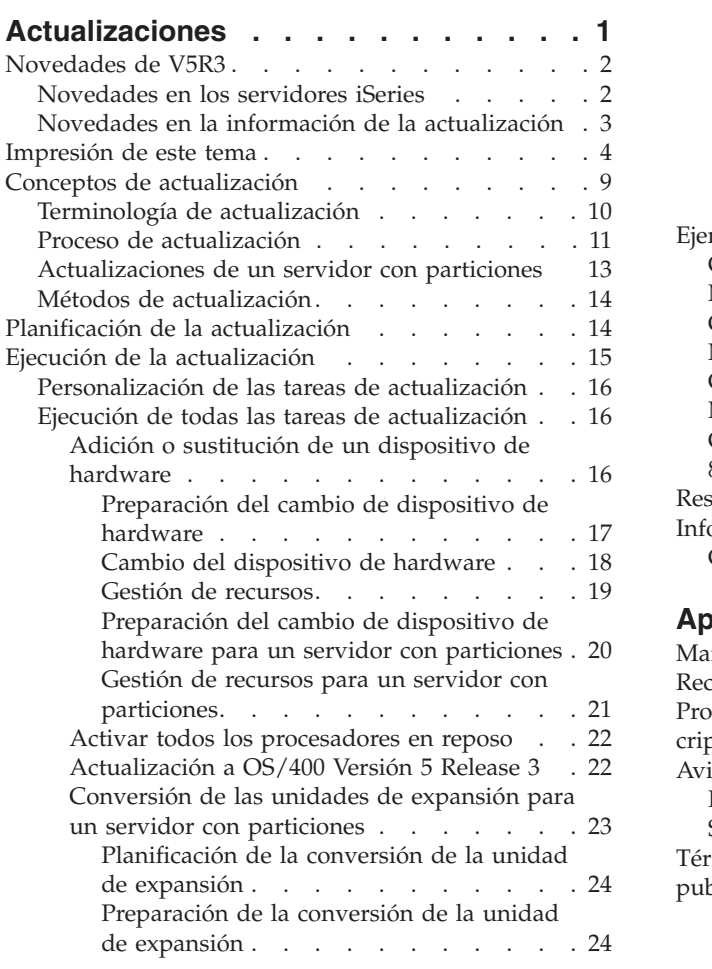

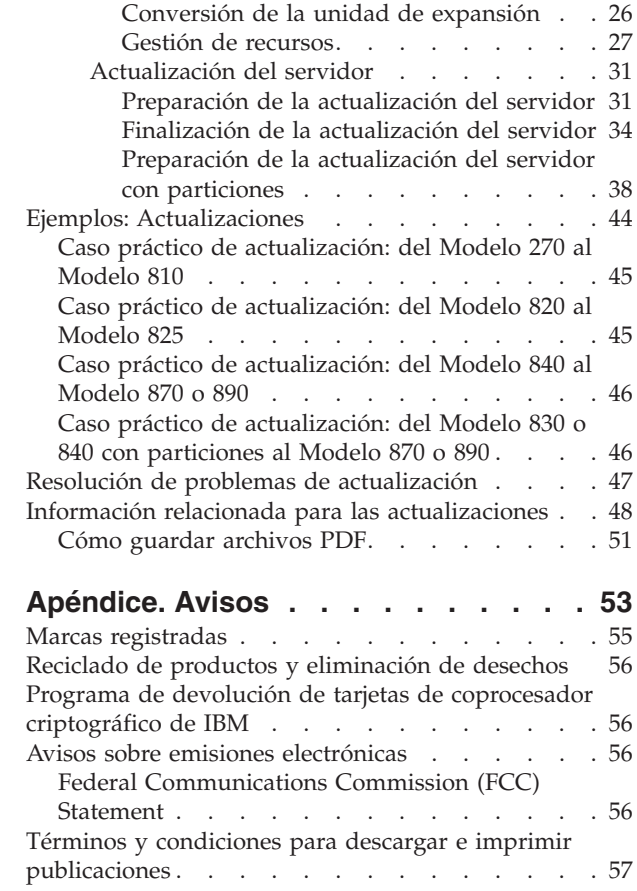

# <span id="page-6-0"></span>**Actualizaciones**

Utilice esta información para realizar la actualización de un servidor IBM

### @server

iSeries, dispositivo de hardware o release de OS/400 a otro servidor iSeries, dispositivo de hardware o release de OS/400. Para realizar una actualización a otra plataforma

### @server

, consulte el tema Actualizaciones del

### @server

Information Center.

En una actualización, el servidor de destino conserva el mismo número de serie que el servidor de origen. Si la actualización se realiza a un nuevo servidor iSeries que tiene un número de serie distinto, utilice la información que encontrará en Migración. Si realiza la actualización de la capacidad del servidor mediante la activación de procesadores en reposo, consulte el tema Capacidad bajo demanda.

Los Servicios de planificación y migración de iSeries pueden ayudarle a realizar la planificación y la actualización a los últimos servidores iSeries. Este servicio incluye una sesión de planificación en la que se explican todos los requisitos conocidos de los clientes. El resultado de esta sesión de planificación es una configuración final de hardware y de software y un plan de instalación. El especialista de los servicios técnicos también puede prestar servicios in situ tales como la actualización del servidor al nuevo release de OS/400, la conversión de los dispositivos de E/S con conexión SPD en dispositivos de E/S con conexión PCI, la migración del almacenamiento del disco, la actualización de los servidores con particiones y la consolidación de los servidores. Para obtener más información, seleccione **Migration** en el sitio web Integrated [Applications](http://www-1.ibm.com/services/its/us/inteapps.html) Services

-4

.

Para obtener más información acerca de las actualizaciones, seleccione uno de los temas siguientes:

### **Conceptos de [actualización](rzamdupgradeconcepts.htm)**

Revise el proceso de actualización del servidor y algunos puntos que deben tenerse en cuenta al actualizar un servidor con particiones. Obtenga información acerca de qué servidores puede actualizar a los nuevos servidores iSeries. Aprenda la terminología que se utiliza con relación a este tema.

### **[Planificación](rzamdplanupgrade.htm) de la actualización**

Descubra cómo la planificación puede ayudarle a minimizar el tiempo de inactividad y a facilitarle al máximo la actualización.

### **Ejecución de la [planificación](rzamdupgrade.htm)**

Obtenga instrucciones para preparar y realizar todo lo necesario para la actualización, incluidas la adición o sustitución de un dispositivo de hardware, la conversión de unidades de expansión en un entorno con particiones, la actualización del release de OS/400 y la actualización del servidor. En este tema se incluyen instrucciones para los servidores sin particiones y para los servidores con particiones. Puede ver toda la información o bien realizar un cuestionario interactivo para crear una lista personalizada de tareas para la actualización.

### <span id="page-7-0"></span>**[Ejemplos](rzamdscenarios.htm)**

Revise algunos ejemplos de actualización y conozca el proceso para realizar estos tipos de actualizaciones.

### **[Resolución](rzamdtroubles.htm) de problemas**

Obtenga información acerca de algunos de los problemas que puede detectar al actualizar el servidor.

Consulte el tema [Novedades](rzamdwhatsnew.htm) de V5R3 para obtener información nueva y actualizada acerca de las actualizaciones. Consulte [Impresión](rzamdprintthis.htm) de este tema si desea imprimir el PDF de todo este tema y otra información que pueda ser útil para realizar la actualización. Si desea imprimir un PDF de tareas específico de su actualización, consulte Personalización de las tareas de actualización.

### **Novedades de V5R3**

A continuación se indican los cambios que se han aplicado a este release:

### **Novedades en los servidores iSeries**

IBM introduce los modelos iSeries 810, 825, 870 y 890. Los modelos 825, 870 y 890 incorporan el microprocesador IBM POWER4. Asimismo, Capacity on Demand, que permite activar inmediatamente más potencia de proceso en las nuevas cargas de trabajo o puntas de carga según demanda, es ahora una característica estándar en una selección de modelos iSeries.

Si desea obtener información adicional acerca de los nuevos servidores iSeries, puede consultar los siguientes enlaces:

• Sitio Web de iSeries [Hardware](http://www-1.ibm.com/servers/eserver/iseries/hardware/)

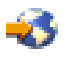

• iSeries [Planning](http://www.ibm.com/servers/eserver/iseries/support/planning/)

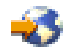

• iSeries [Handbook](http://www.redbooks.ibm.com/pubs/pdfs/redbooks/ga195486.pdf)

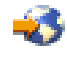

### ≫

### **Requisito de origen de carga mínimo**

Antes de actualizar a OS/400 V5R3M5, debe tener un unidad de disco de origen de carga de 17 GB o mayor. Para leer los procedimientos para actualizar para la unidad de discos de origen de carga, consulte la Lista de comprobación 11: Actualizar unidad de disco de origen de carga con protección por paridad de dispositivo.

### ≪

### **Características de empaquetado**

Si actualiza a un Modelo 810, 825, 870 o 890, puede recibir una característica de empaquetado, que consiste en función, software y hardware y que también puede incluir formación y servicios. Estas opciones se agrupan en una selección de ofertas. Para obtener más información sobre las características de empaquetado, consulte el sitio Web iSeries [Hardware](http://www-1.ibm.com/servers/eserver/iseries/hardware/)

<span id="page-8-0"></span>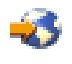

.

### **Capacity on Demand**

Capacity on Demand le permite activar procesadores adicionales en el servidor iSeries a medida que las necesidades de la empresa demandan más recursos. Puede activar procesadores de forma temporal o permanente. Hallará más información en el tema Capacity on Demand.

### **Transición de SPD (división de productos del sistema) a PCI (interfaz de componentes periféricos)**

El microprocesador POWER4 de los servidores iSeries nuevos no soporta ningún dispositivo basado en SPD. Estos dispositivos son IOP/IOA SPD, unidades de expansión de E/S SPD, unidades de expansión de E/S PCI con conexiones SPD (5065 o 5066) y torres de migración. El plan de iSeries para la conexión de la E/S es la utilización del enlace de alta velocidad (HSL) y PCI. Todas las unidades de expansión y los dispositivos de E/S con conexión en el bastidor deberán conectarse utilizando un HSL. Debe sustituir o convertir estos dispositivos antes o durante una actualización de servidor a los Modelos 810, 825, 870 o 890. Para obtener información sobre la transición de E/S SPD a HSL, consulte la sección de hardware del sitio Web iSeries Upgrade [Planning](http://www-1.ibm.com/servers/eserver/iseries/support/planning/nav.html)

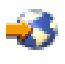

.

Para simplificar la transición de la E/S de SPD a HSL, ahora puede convertir las unidades de expansión de E/S 5065 de dispositivo con conexión SPD en unidades de expansión de E/S 5074 de dispositivo con conexión HSL, y las unidades de expansión de E/S 5066 de dispositivo con conexión SPD en unidades de expansión de E/S 5079 de dispositivo con conexión HSL.

### **Novedades en la información de la actualización**

Esta información está disponible en el Information Center. En el tema Actualizaciones podrá encontrar información para realizar las tareas siguientes:

### **[Planificación](rzamdplanupgrade.htm) de la actualización**

Dispone de un tema de planificación muy completo en el Information Center. Este tema combina información de planificación procedente de varias fuentes distintas, incluidos los temas del Information Center, los Redbooks y los sitios web. Puede utilizar el Information Center como ubicación central desde la que obtener la información que necesita para realizar la planificación de la actualización.

### **Adición o sustitución de un [dispositivo](rzamdfeatureupgrade.htm) de hardware**

Puede que sea necesario cambiar algunos dispositivos de hardware del servidor de origen o aplicar cambios en su configuración para satisfacer los requisitos de capacidad y compatibilidad del software y del hardware nuevos. Puede encontrar información del cambio de estos [dispositivos](rzamdfeatureupgrade.htm) de [hardware](rzamdfeatureupgrade.htm) en el Information Center.

### **Activar todos los [procesadores](rzamdactivateproc.htm) en reposo**

Si realiza la actualización de un servidor habilitado para Capacity on Demand y tiene procesadores en reposo que no se han activado, debe activarlos todos para poder actualizar el software o el servidor. Puede encontrar el procedimiento para activar todos los [procesadores](rzamdactivateproc.htm) en reposo en el Information Center.

### **[Actualizar](rzamdswupgrade.htm) a OS/400 Versión 5 Release 3**

Debe instalar el último archivo de salvar y el último paquete de arreglos acumulativos (PTF) de OS/400 Versión 5 Release 3 en todas las particiones del servidor origen antes de actualizar a uno de <span id="page-9-0"></span>los servidores iSeries nuevos. Para obtener información sobre el archivo de salvar y el paquete de arreglos acumulativos (PTF), consulte el Info APAR II13365 en el sitio Web de [soporte](http://www.ibm.com/eserver/iseries/support/) técnico de iSeries y [AS/400](http://www.ibm.com/eserver/iseries/support/)

ú\$

. También puede conocer cuáles son las novedades de la información de actualización del software V5R3 y buscar información para la instalación del release de OS/400, en el tema Instalar, actualizar o suprimir OS/400 y software relacionado del Information Center.

### **[Conversión](rzamdexpanupgradelpar.htm) de las unidades de expansión de un servidor con particiones**

Debe sustituir o convertir las unidades de expansión con conexiones SPD antes de actualizar a uno de los servidores iSeries nuevos. Puede convertir ciertas unidades de expansión con conexión SPD en unidades de expansión con conexión PCI. Si estas unidades de expansión están conectadas con un servidor con particiones, deberá realizar tareas de gestión de recursos específicas como parte de esta conversión. Encontrará información acerca de la realización de la [conversión](rzamdexpanupgradelpar.htm) de las unidades de [expansión](rzamdexpanupgradelpar.htm) en el Information Center.

### **[Actualización](rzamdhwupgrade.htm) del servidor**

Toda la información relacionada con la actualización del hardware está disponible en el Information Center, con enlaces con información relacionada que le ayudarán a realizar la actualización. Además, ahora puede utilizar un cuestionario interactivo para realizar la [personalización](rzamdintwelcome.htm) de las tareas de [actualización.](rzamdintwelcome.htm)

Para obtener información adicional relacionada con las actualizaciones, consulte las fuentes de información siguientes:

- Información de la planificación de servicios preventivos (PSP) El documento PSP para las actualizaciones a V5R3 es SF98167. La información que contiene este PSP describe problemas de Alto impacto y generalizados (HIPER). Revise esta información antes de actualizar el servidor.
- v Informe para los usuarios Este documento proporciona información acerca de los cambios de software y hardware que posiblemente pueden afectar a las operaciones del sistema.

## **Impresión de este tema**

Para ver o bajar la versión PDF de todo este tema, seleccione [Actualizaciones](rzamd.pdf) (aproximadamente 327 KB o 50 páginas). Para crear una lista de tareas específica de su actualización, vaya al cuestionario en línea [Personalización](rzamdintwelcome.htm) de las tareas de actualización. Tras haber completado el cuestionario, podrá imprimir las versiones en PDF personalizadas de la información de su actualización.

### **Recursos adicionales importantes**

El tema Actualizaciones hace referencia a información que se encuentra en otros temas del Information Center. Utilice la versión en línea del tema Actualizaciones para enlazar directamente con esos otros temas. Sin embargo, si utiliza la versión impresa o en PDF del tema Actualizaciones, también deberá imprimir los recursos siguientes para utilizarlos conjuntamente con el PDF Actualizaciones.

**Nota:** para imprimir un tema, utilice la función de impresión de su navegador. Es posible que tenga la opción de pulsar con el botón derecho del ratón en este marco para imprimir o abrir el marco en una venta nueva y, desde allí, imprimirlo.

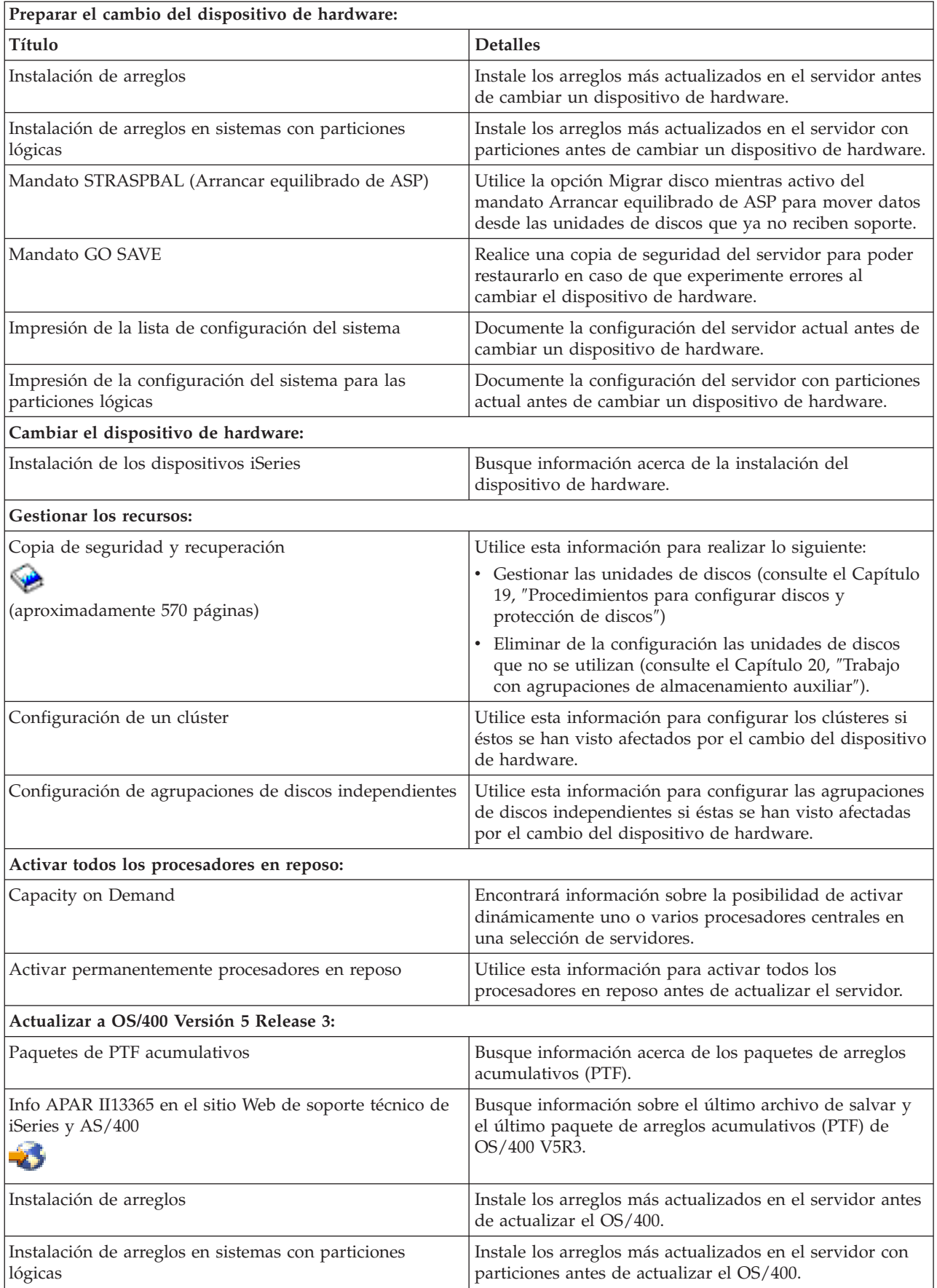

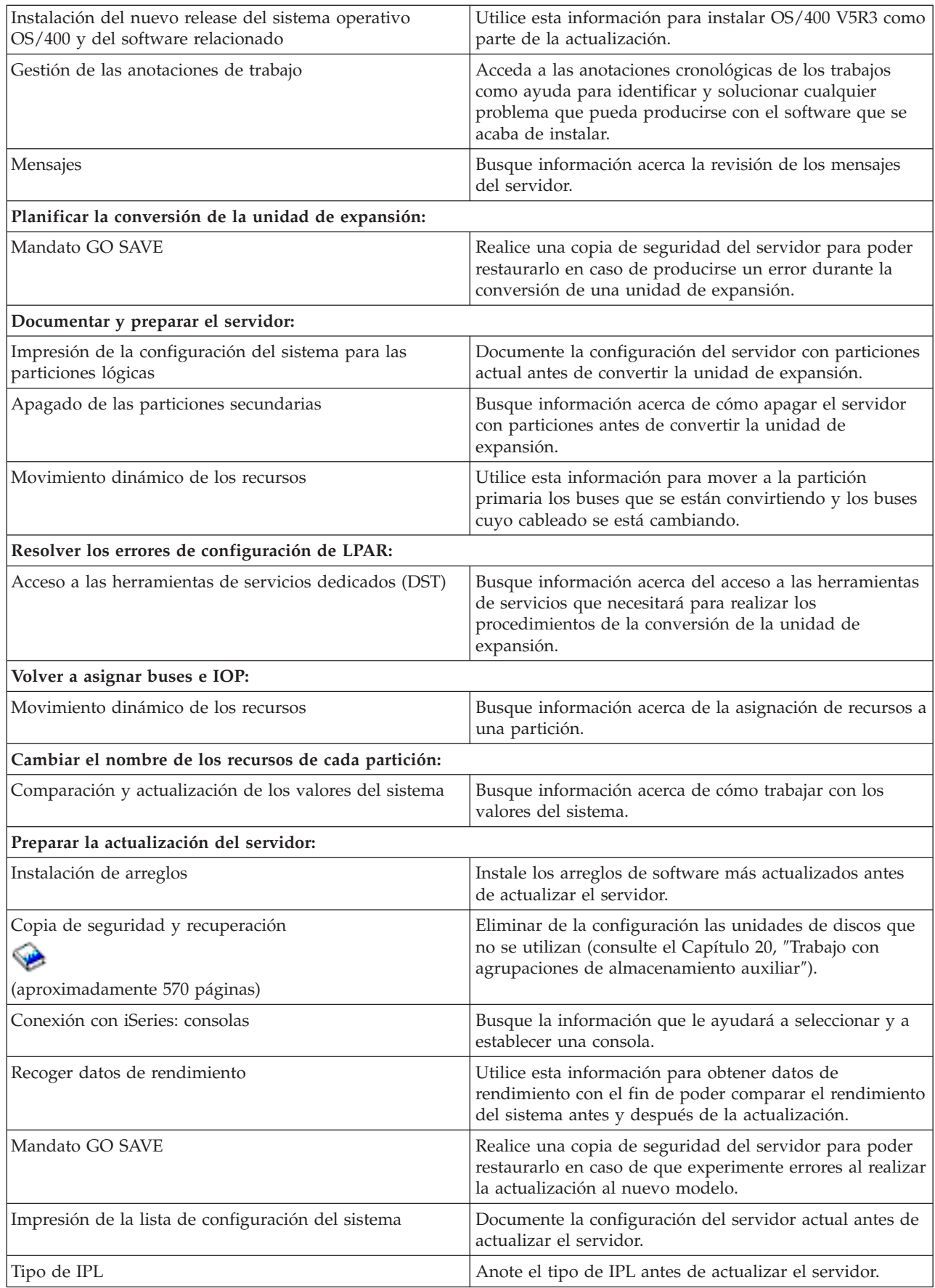

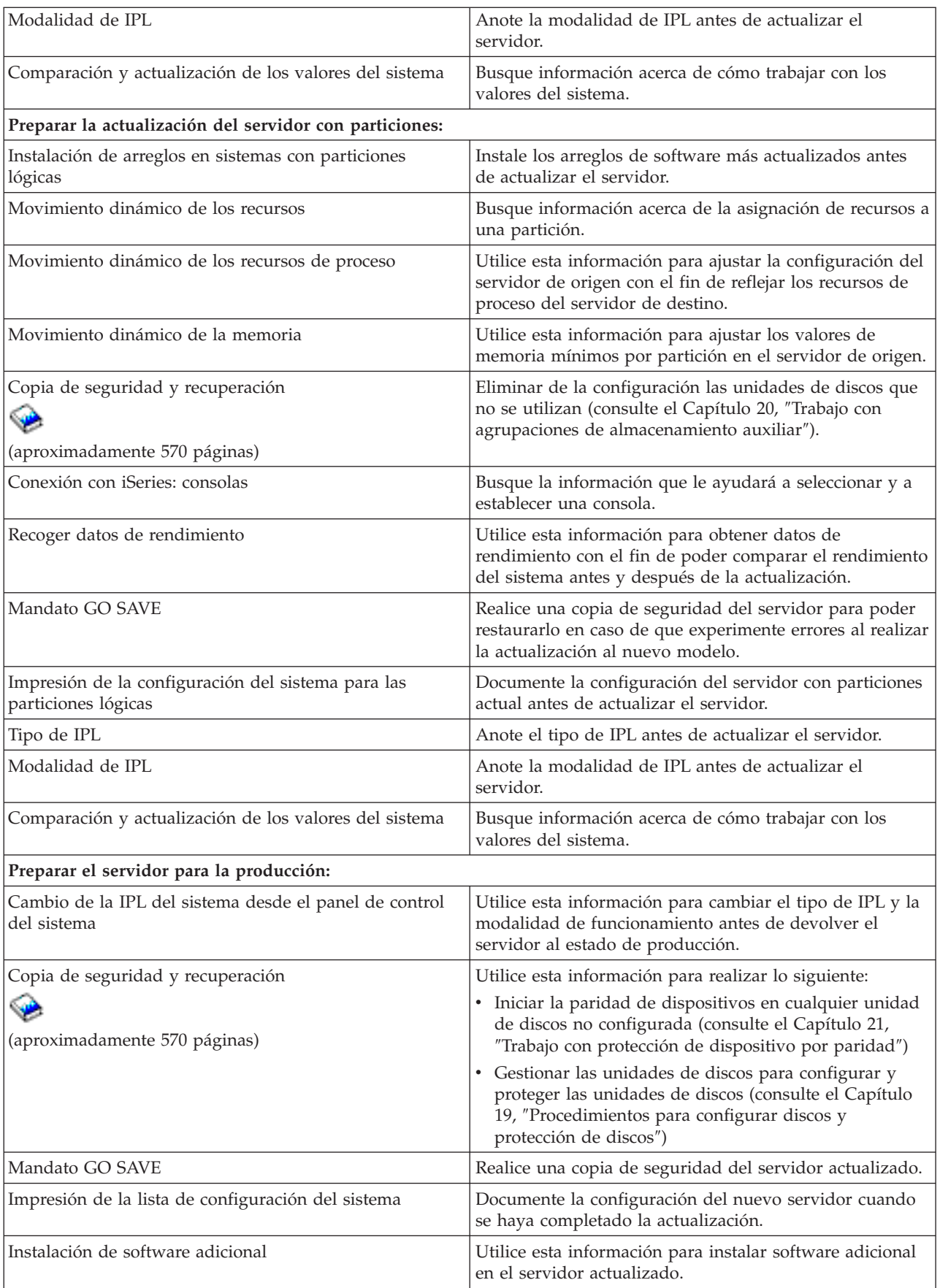

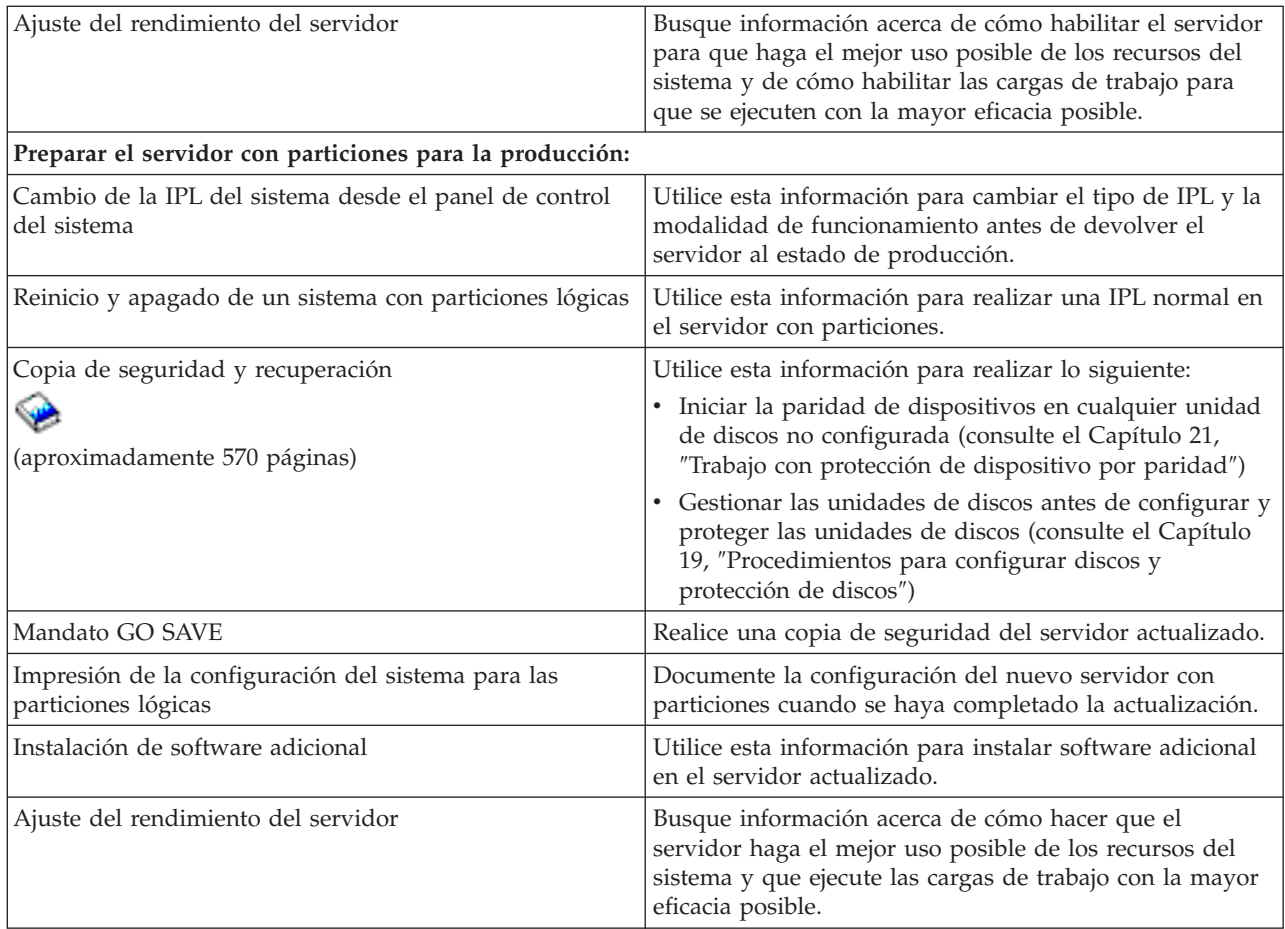

### **Otra información**

También puede ver o imprimir cualquiera de los PDF siguientes, que están directamente relacionados con este tema:

**Informe a los usuarios** (aproximadamente 50 pages) Este documento proporciona información acerca de los cambios de software y hardware que posiblemente pueden afectar a las operaciones del sistema.

### **Migración**

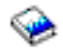

(aproximadamente 126 KB)

Puede utilizar esta información si desea realizar la migración de los datos a un servidor distinto que tiene un número de serie distinto. Esta información presupone que está moviendo datos de un servidor a otro. Si instala una versión nueva de OS/400 en el mismo servidor, no es necesario llevar a cabo una migración de datos explícita. Simplemente puede limitarse a instalar la versión nueva de OS/400.

### **Instalar, actualizar o suprimir OS/400 y software relacionado**

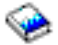

(aproximadamente 220 páginas) Puede utilizar esta información si está actualizando el servidor con un nuevo release de OS/400.

### <span id="page-14-0"></span>**Particiones lógicas**

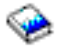

Si está realizando la actualización desde un servidor con particiones o a un servidor con particiones, puede utilizar este tema para elegir entre varios PDF que contienen información acerca de las particiones lógicas.

### **Copia de seguridad y recuperación**

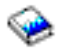

(aproximadamente 570 páginas)

Puede utilizar esta información para realizar una copia de seguridad del servidor antes de realizar las tareas de actualización. Con esta información podrá recuperar una configuración correcta en caso de que experimente problemas en cualquier fase del proceso de actualización.

Para obtener información adicional directamente relacionada con las actualizaciones, consulte [Información](rzamdrelatedinfo.htm) [relacionada.](rzamdrelatedinfo.htm)

### **Cómo guardar los archivos PDF**

Para guardar un PDF en la estación de trabajo para su visualización o impresión:

- 1. En el navegador, pulse con el botón derecho del ratón en el PDF (pulse con el botón derecho en el enlace anterior).
- 2. Pulse **Guardar destino como...**
- 3. Vaya al directorio en el que desea guardar el PDF.
- 4. Pulse **Guardar**.

### **Cómo bajar Adobe Acrobat Reader**

Si necesita Adobe Acrobat Reader para ver o imprimir estos PDF, puede bajar una copia del programa desde el sitio web de [Adobe](http://www.adobe.com/products/acrobat/readstep.html) (www.adobe.com/products/acrobat/readstep.html)

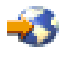

.

### **Conceptos de actualización**

Una **actualización** es el proceso mediante el cual se cambia de un servidor iSeries, dispositivo de hardware o versión de software a otro servidor iSeries, dispositivo de hardware o versión de software, a la vez que se conserva el número de serie del servidor de origen. Para obtener más información acerca de las actualizaciones, seleccione uno de los temas siguientes:

### **[Terminología](rzamdupgradeterms.htm) de actualización**

Utilice esta información para comprender los términos relacionados con la actualización.

### **Proceso de [actualización](rzamdupgradeprocess.htm)**

Utilice esta información para conocer el flujo y el tiempo necesario para la actualización de un servidor sin particiones.

### **[Actualizaciones](rzamdconsiderlpar.htm) de un servidor con particiones**

Busque información exclusiva acerca de la actualización de un servidor con particiones.

### <span id="page-15-0"></span>**Métodos de [actualización](rzamdupgradepaths.htm)**

Conozca los métodos de actualización disponibles para su servidor actual.

### **Capacity on Demand**

Sepa cómo activar procesadores adicionales para actualizar el servidor sin actualizarse a un servidor nuevo.

### **Terminología de actualización**

Revise esta información para familiarizarse con la terminología que se utiliza para describir las actualizaciones. Si está moviendo los datos o el software del servidor iSeries actual a un servidor que tiene un número de serie distinto, consulte Terminología de migración.

### **Capacity on Demand**

Posibilidad de activar procesadores adicionales en una selección de servidores iSeries. Estos servidores iSeries se entregan con un número de procesadores que están activos en el servidor iSeries cuando se entregan. Estos modelos también incluyen procesadores que no están disponibles hasta que se activan. Estos procesadores se pueden activar de forma temporal o permanente.

### **actualización de hardware**

Es una actualización que hace referencia a cualquiera de los puntos siguientes:

- v Un cambio de hardware a un nivel posterior del hardware del servidor que conserva el número de serie del servidor
- La adición de hardware al servidor
- v Una función de hardware ampliada

### **actualización de programa con licencia (LP)**

Es un tipo específico de actualización de software para un servidor existente que hace referencia a uno de los puntos siguientes:

- v Un cambio a un release más reciente del LP
- Una mejora en las funciones del LP

### **MES (especificación de varios dispositivos)**

Cualquier cambio de hardware del servidor (adición, mejora, eliminación o cualquier combinación de éstos). El número de serie del servidor no cambia. Entre los tipos específicos se incluyen los siguientes:

- MES de dispositivo instalable por el cliente (CIF)
- MES que instala IBM (IBI)

### **actualización de modelo**

Es un tipo específico de MES de hardware que da lugar a un cambio en el modelo de hardware. Una actualización de modelo puede implicar la adición, la eliminación o el cambio de dispositivos. El número de serie del servidor no cambia.

### **actualización del sistema operativo**

Es un tipo específico de actualización de software para un servidor existente que hace referencia a uno de los puntos siguientes:

- v Un cambio a un release más reciente del sistema operativo
- v Una mejora en las funciones del sistema operativo

### **Procesadores bajo demanda (POD)**

Procesadores en reposo en un servidor que se pueden activar para su uso temporal o permanente.

### **actualización de software**

Es cualquier cambio de software para un servidor existente, que puede incluir cualquiera de los puntos siguientes:

- <span id="page-16-0"></span>v Un cambio de software a un release más reciente
- Una adición de software
- v Una mejora en las funciones del software

### **división de productos del sistema (SPD)**

Es una arquitectura de bus que permite a la E/S comunicarse con el procesador. E/S SPD hace referencia a los dispositivos que utilizan la arquitectura de bus SPD para comunicarse con el resto del servidor.

### **servidor de origen**

Es el servidor existente que está actualizándose con nuevo hardware o con un nuevo nivel de software.

### **servidor de destino**

En las actualizaciones, es la configuración de hardware planificada y el nivel de software que existe cuando se ha completado la actualización.

### **actualización**

Es cualquier cambio de hardware o de software a un release posterior, o cualquier adición de hardware o de software. Compare actualización con migración, donde los datos se mueven de un servidor iSeries a otro servidor iSeries.

## **Proceso de actualización**

El proceso de actualización incluye la planificación, la realización del pedido, la preparación y la realización de la actualización. El proceso de actualización es exclusivo de cada cliente y, aunque deberán realizarse todas estas tareas principales, la forma de realizarlas, el orden en que se realizan y qué implica su realización dependen del entorno actual y del entorno se que desea conseguir. A continuación se describe cada una de estas tareas principales más detalladamente.

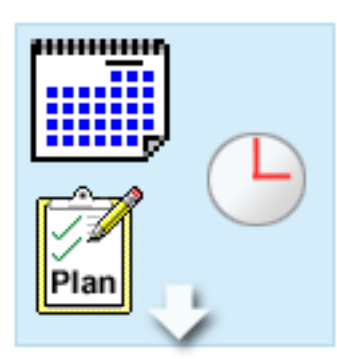

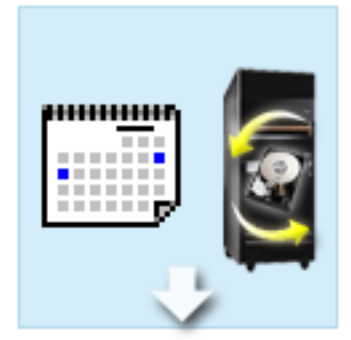

### **Planificación de la actualización**

La primera tarea de todo proceso de actualización es la planificación de la actualización y la realización del pedido que se necesita. La planificación es muy importante, y el tiempo que se invierte en la planificación hará que ésta resulte todo lo sencilla que sea posible. Para completar esta tarea, puede que se necesiten hasta seis semanas, en función de la complejidad del entorno.

Si desea obtener más información, consulte el tema Planificación de la [actualización.](rzamdplanupgrade.htm)

#### **Sustitución de los dispositivos de hardware**

Puede que deba sustituir o eliminar dispositivos de hardware que ya no funcionarán en el entorno de destino. Puede que deba sustituir o eliminar dispositivos de hardware antes de instalar OS/400 V5R3, antes de actualizar al modelo nuevo o en ambos casos. Por ejemplo, el hardware con conexión SPD ya no funcionará en los Modelos 810, 825, 870 o 890. Este hardware debe sustituirse, y deben añadirse nuevos dispositivos de hardware, según sea necesario, antes de actualizar al servidor. Por lo general, la sustitución de los dispositivos de hardware puede realizarse en un fin de semana.

Para obtener más información, consulte el tema Adición o sustitución de un [dispositivo](rzamdfeatureupgrade.htm) de [hardware.](rzamdfeatureupgrade.htm)

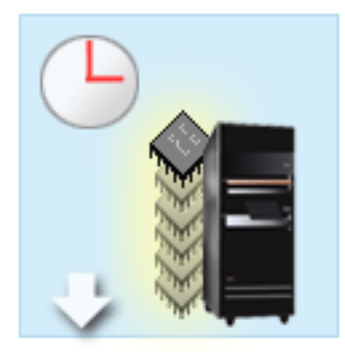

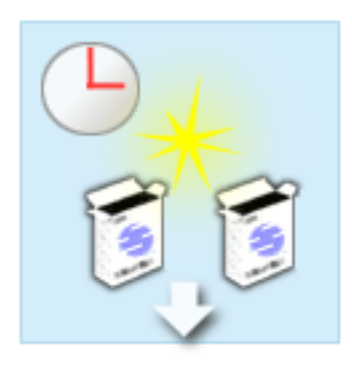

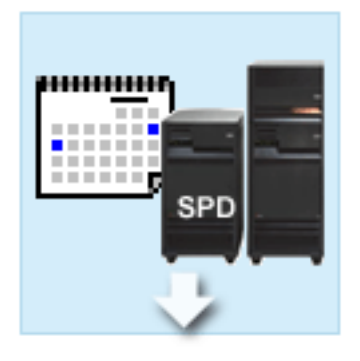

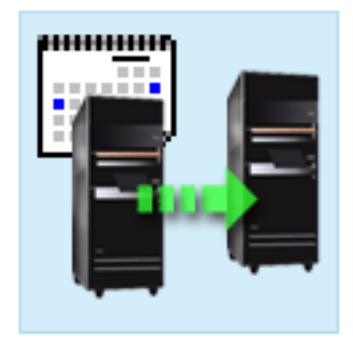

#### **Active todos los procesadores en reposo**

Si realiza la actualización de un servidor habilitado para Capacity on Demand y tiene procesadores en reposo que no se han activado, debe activarlos todos para poder actualizar el software o el servidor. La activación de procesadores en reposo se puede realizar en pocos minutos, siempre que se tenga el código de activación POD necesario.

Para obtener más información, consulte el tema Activación de todos los [procesadores](rzamdactivateproc.htm) en reposo.

#### **Instalación de la nueva versión de OS/400**

Otra tarea del proceso de actualización es la instalación de la nueva versión del sistema operativo OS/400. Debe instalar el último archivo de salvar y el último paquete de arreglos acumulativos (PTF) de OS/400 V5R3 en el servidor si actualiza a un Modelo 810, 825, 870 o 890. La instalación de OS/400 en un servidor no precargado requiere al menos una hora. Para obtener información sobre el archivo de salvar y el paquete de arreglos acumulativos (PTF) más recientes, consulte el Informational APAR II13365 en el sitio Web de [soporte](http://www.ibm.com/eserver/iseries/support/) técnico de iSeries y [AS/400](http://www.ibm.com/eserver/iseries/support/)

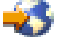

.

Para obtener más información, consulte el tema [Actualización](rzamdswupgrade.htm) a OS/400 Versión 5 Release 3.

**Conversión de las unidades de expansión** Algunas unidades de expansión que no funcionarán en el Modelo Model 810, 825, 870 o 890 se pueden convertir para que funcionen en los nuevos modelos. No obstante, si está realizando la actualización de un servidor con particiones, es fundamental realizar una planificación detallada antes de empezar la conversión de las unidades de expansión. Aunque esta conversión de unidades de expansión se puede llevar a cabo normalmente en un fin de semana, la conversión de más de una unidad de expansión puede aumentar la complejidad de la conversión y, pro lo tanto, del tiempo necesario para realizarla.

Para obtener más información, consulte el tema [Conversión](rzamdexpanupgradelpar.htm) de las unidades de expansión para un servidor con [particiones.](rzamdexpanupgradelpar.htm)

**Finalización de la actualización del servidor** La última tarea del proceso de actualización es la actualización del servidor. La actualización real la realiza un representante del servicio técnico, pero la preparación para la actualización y el establecimiento del servidor a su estado de producción son responsabilidad del cliente. Para realizar la actualización de un servidor a otro se necesitan tres días como máximo.

Para obtener más información, consulte el tema [Actualización](rzamdhwupgrade.htm) del servidor.

<span id="page-18-0"></span>Una actualización exclusiva podría incluir algunas o todas estas fases de un proceso de actualización completo. Para determinar con precisión qué actividades de actualización debe realizar, asegúrese de utilizar la información del tema Planificación de la [actualización.](rzamdplanupgrade.htm) Cuando haya completado la planificación, podrá utilizar el cuestionario del tema Actualizaciones para crear una lista [personalizada](rzamdintwelcome.htm) de tareas de [actualización](rzamdintwelcome.htm) para su entorno exclusivo. El cuestionario sólo está disponible en la versión en línea del Information Center.

## **Actualizaciones de un servidor con particiones**

La actualización de un servidor con particiones es más complicada que la actualización de un servidor que no tiene particiones. Al actualizar un servidor con particiones, tenga en cuenta lo siguiente.

### **La actualización de varias particiones requiere más tiempo**

Cuando actualiza un servidor con particiones, en realidad está realizando una actualización por cada partición. Este proceso de actualización incluye la planificación, la preparación y la realización de la actualización. La planificación es la tarea más laboriosa, y su realización puede prolongarse hasta seis semanas, en función de la complejidad del entorno. La instalación de  $OS/400^{(R)}$  en un servidor que no tenga una preinstalación requiere al menos una hora. Para realizar la actualización de un servidor a otro se necesitan un máximo de tres días por cada partición. Además, se recomienda realizar los ajustes oportunos en el servidor tras haberse realizado la actualización de cada partición, lo que significa que, para completar totalmente la actualización, pueden necesitarse varias semanas.

### **La actualización del servidor puede cambiar los recursos del servidor**

Cuando se convierte una unidad de expansión, suceden dos cosas. En primer lugar, se crean nuevos buses con nuevos números de bus. Debe asignar los nuevos números de bus a la partición adecuada antes de encender la partición. En segundo lugar, se crean algunos nombres de recursos nuevos. Debe volver a asignar o cambiar el nombre de los nuevos nombres de recursos según proceda. Para obtener información acerca de la conversión de una unidad de expansión a otra en un entorno con particiones, consulte [Conversión](rzamdexpanupgradelpar.htm) de las unidades de expansión en un entorno con particiones.

### **La actualización del servidor puede implicar una gestión de recursos adicional**

Si el servidor de destino tiene *menos* procesadores que el servidor de origen, debe asegurarse de que el servidor de destino pueda satisfacer los valores de procesadores mínimos por partición. Puede volver a definir las particiones antes o después de realizar la actualización. Ajuste la configuración del servidor de origen para que se reflejen los recursos de proceso del servidor de destino, o bien corrija la configuración del servidor de destino antes de iniciar las particiones secundarias.

Por ejemplo, si está realizando la actualización de un servidor de 4 vías a un servidor de 2 vías, debe definir las particiones para que funcionen en el nuevo servidor de 2 vías. Puede hacer esto antes de la actualización, definiendo las particiones de modo que sólo se utilicen 2 de los 4 procesadores, o bien después de la actualización, definiendo las particiones de modo que sólo se utilicen 2 procesadores en lugar de 4.

Si el servidor de destino tiene *más* procesadores que el servidor actual, la configuración del servidor de destino indicará los recursos adicionales que deben asignarse manualmente a las particiones adecuadas.

Asimismo, debe asegurarse de que el servidor de destino pueda satisfacer los valores de memoria mínimos por partición. Los valores de memoria actuales pueden ajustarse en el servidor de destino.

### **La ejecución de Linux en una partición huésped tiene requisitos exclusivos**

Si la solución incluye Linux, asegúrese de consultar Linux para obtener información que le ayudará a identificar los requisitos para configurar Linux en una partición lógica de iSeries. Si está realizando la <span id="page-19-0"></span>actualización a un sistema que tiene un procesador POWER4 y está ejecutando Linux en una partición lógica de iSeries, debe asegurarse de que la versión de Linux que está ejecutando dé soporte al nuevo hardware. Consulte el sitio Web

### @server

Linux para [iSeries](http://www-1.ibm.com/servers/eserver/iseries/linux/)

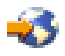

para obtener una lista de distribuciones de Linux que dan soporte al nuevo hardware. Si su distribución actual de Linux no da soporte al nuevo hardware, deberá actualizar la distribución de Linux antes de realizar la actualización para el nuevo hardware.

### **Responsabilidades del representante del servicio técnico**

En una actualización de un servidor, el representante del servicio técnico actualiza todo el hardware del servidor con particiones. Sin embargo, el representante del servicio técnico no vuelve a asignar los recursos ni actualiza el software de cada partición. IBM ofrece éstos y otros servicios aplicando la tarifa correspondiente. Para obtener más información acerca de estos servicios, seleccione **Migration** en el sitio web Integrated [Applications](http://www-1.ibm.com/services/its/us/inteapps.html) Services

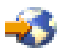

.

Para obtener información adicional acerca de las particiones lógicas, consulte Particiones lógicas.

### **Métodos de actualización**

Puede actualizar a los servidores modelos 8*xx* utilizando cualquiera de los siguientes métodos:

- v iSeries Modelo 270 a iSeries Modelo 8*xx*
- v iSeries Modelo 8*xx* a iSeries Modelo 8*xx*
- v iSeries Modelo 8*xx* con particiones a iSeries Modelo 8*xx*

Si no puede actualizar el servidor a un modelo 8*xx*, puede migrar los datos del servidor a un modelo nuevo. Para obtener información acerca de la migración de datos a un nuevo servidor, consulte Migración.

Puede actualizar la capacidad de una selección de servidores sin actualizarse a un servidor nuevo, activando uno o varios procesadores en reposo de dicho servidor. En realidad, antes de poder actualizar el servidor, todos los procesadores del servidor deben estar activados. Hallará más información en el tema Capacity on Demand.

Para obtener más información acerca de los métodos de actualización válidos, puede ponerse en contacto con su representante comercial o con el IBM Business Partner, o bien pulsar el enlace **Actualización** en el sitio Web [iSeries](http://www.ibm.com/servers/eserver/fact/) FACT

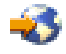

.

## **Planificación de la actualización**

Cada actualización es exclusiva. Puede que esté realizando la actualización de un servidor a otro. También puede ser que actualice su release de OS/400. Si tiene dispositivos de hardware que no funcionarán en el servidor de destino, debe planificar la sustitución o conversión de dichos dispositivos antes o durante la actualización. Por ejemplo, si tiene dispositivos de E/S con conexión SPD en el

<span id="page-20-0"></span>servidor, debe planificar la sustitución o la conversión de la E/S como parte de la actualización a un modelo 8*xx*. Existen consideraciones adicionales sobre la [actualización](rzamdconsiderlpar.htm) de un servidor con particiones. Es importante tener en cuenta que el tiempo que emplee en la planificación de la actualización le ayudará a minimizar el tiempo de inactividad y a que la realización de la actualización sea más sencilla.

Puede ver tareas de planificación o crear una lista de comprobación de planificación personalizada utilizando la información disponible en el tema Planificación del

### @server

Information Center. Para utilizar esta información, debe disponer de información específica acerca del pedido, como por ejemplo, el release del modelo, los dispositivos y cualquier solución adicional que haya solicitado. Regrese a este tema una vez haya realizado las tareas de planificación de la lista de comprobación para su entorno.

También puede revisar varios [ejemplos](rzamdscenarios.htm) en los que se describen un entorno actual y un entorno de destino, y en los que se explica cómo realizar la actualización desde ese entorno actual al entorno de destino.

Cuando haya completado las tareas de la lista de comprobación de la planificación personalizada, el próximo paso será ejecutar la [actualización.](rzamdupgrade.htm)

**Nota:** IBM ofrece a sus clientes la opción de poder ejecutar los servidores de origen y de destino uno junto a otro durante un período de tiempo determinado. Puede emplear ese período de tiempo para mover los datos, las unidades de expansión y las particiones al servidor de destino. Esta opción se comercializa como RPQ 847156. Para obtener información relativa a los términos y condiciones de esta solicitud de presupuesto (RPQ), póngase en contacto con su representante comercial.

Puede seleccionar los Servicios de planificación y migración de iSeries para obtener ayuda acerca de cómo realizar la planificación y la actualización a los últimos modelos de iSeries. Este servicio incluye una sesión de planificación en la que se explican los requisitos de los clientes. Para obtener más información, seleccione **Migration** en el sitio web Integrated [Applications](http://www-1.ibm.com/services/its/us/inteapps.html) Services

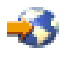

.

## **Ejecución de la actualización**

Cuando haya completado la planificación de la [actualización,](rzamdplanupgrade.htm) estará preparado para realizar la actualización. Puede utilizar un cuestionario interactivo en línea para crear una lista personalizada de tareas para su actualización. O, si lo prefiere, puede ver toda la lista de las tareas de actualización.

### **[Personalización](rzamdintwelcome.htm) de las tareas de actualización**

Utilice este cuestionario interactivo en línea para crear una lista de tareas específica de su actualización. Para realizar el cuestionario, debe utilizar la versión en línea de esta información. En el cuestionario, la actualización se describe especificando si tiene un entorno con particiones y si está actualizando hardware, software o ambos. Cuando haya completado el cuestionario, verá una lista de tareas específica de su actualización. Para actualizar el servidor, realice esas tareas.

### **Ejecución de todas las tareas de [actualización](rzamdcompleteupgrade.htm)**

Esta es la lista completa de todas las posibles tareas de actualización. No es una lista personalizada para su actualización. Utilice este tema si está utilizando una versión en CD-ROM o en PDF de la información.

## <span id="page-21-0"></span>**Personalización de las tareas de actualización**

### **Bienvenido**

Este cuestionario en línea utiliza JavaScript para su ejecución. Asegúrese de utilizar un navegador que dé soporte a JavaScript y que JavaScript esté habilitado.

La finalidad de este cuestionario en línea es ayudarle a crear una lista de tareas específica de su actualización. En el cuestionario, la descripción de la actualización se realiza especificando si tiene un entorno con particiones y si está actualizando hardware, software o ambos. Tras completar el cuestionario, verá una lista personalizada de tareas. Cuando seleccione una tarea de la lista personalizada, aparecerá información más detallada en la parte derecha de la ventana Information Center. Puede imprimir la lista personalizada de tareas para utilizarla mientras realiza la actualización.

En este cuestionario se da por supuesto que está familiarizado con las particiones lógicas, las actualizaciones de software, las actualizaciones de dispositivos de hardware y las actualizaciones de hardware. Para obtener más información, consulte Conceptos de [actualización.](rzamdupgradeconcepts.htm)

## **Ejecución de todas las tareas de actualización**

Este tema contiene **todas** las tareas para actualizar un servidor sin particiones y un servidor con particiones. Para obtener una lista de tareas **específica** de su actualización, puede utilizar el cuestionario interactivo de [personalización](rzamdintwelcome.htm) de las tareas de actualización.

- 1. **Adición o sustitución de un [dispositivo](rzamdfeatureupgrade.htm) de hardware** Utilice este tema para cambiar uno o más dispositivos de hardware, si es necesario, antes de realizar la actualización de OS/400 o del servidor.
- 2. **Adición o sustitución de un [dispositivo](rzamdfeatureupgrade.htm) de hardware para un servidor con particiones** Utilice este tema para cambiar uno o más dispositivos de hardware, si es necesario, antes de realizar la actualización de OS/400 o del servidor con particiones.
- 3. **Activar todos los [procesadores](rzamdactivateproc.htm) en reposo** Utilice este tema para activar todos los procesadores en reposo antes de actualizar el software o el servidor.
- 4. **[Actualización](rzamdswupgrade.htm) a OS/400 Versión 5 Release 3**

Utilice este tema para actualizar el sistema operativo a OS/400 Versión 5 Release 3.

- 5. **[Conversión](rzamdexpanupgradelpar.htm) de las unidades de expansión para un servidor con particiones** Utilice este tema para convertir las unidades de expansión con conexión SPD en unidades de expansión con conexión PCI.
- 6. **[Actualización](rzamdhwupgrade.htm) del servidor** Utilice este tema para realizar la actualización de un servidor a otro.
- 7. **[Actualización](rzamdhwupgrade.htm) del servidor con particiones** Utilice este tema para realizar la actualización de un servidor con particiones a otro.

En este tema también encontrará las tareas para actualizar un servidor sin particiones y también un servidor con particiones.

Para ver o bajar la versión PDF de este tema, seleccione [Actualizaciones](rzamd.pdf) (aproximadamente 338 KB). Para ver o imprimir otros temas relacionados con las actualizaciones, consulte [Impresión](rzamdprintthis.htm) de este tema.

### **Adición o sustitución de un dispositivo de hardware**

Puede que tenga que cambiar uno o más dispositivos de hardware para satisfacer los requisitos de capacidad y de compatibilidad antes de realizar la actualización a V5R3 y al nuevo servidor. Por ejemplo, puede que tenga hardware con conexión SPD que debe sustituir o bien convertir en hardware con conexión PCI para poder realizar la actualización a un modelo nuevo. Puede que tenga que añadir más memoria o que tenga que sustituir una unidad de cintas que no es compatible con el servidor de destino.

<span id="page-22-0"></span>Los requisitos exclusivos del dispositivo de hardware le indicarán cuándo ha de cambiar el dispositivo de hardware. A continuación se facilitan algunos ejemplos:

- v Si tiene dispositivos de hardware que no funcionarán con OS/400 V5R3, tendrá que sustituir esos dispositivos de hardware antes de realizar la actualización del release de OS/400 a V5R3.
- v Si desea incorporar un dispositivo de hardware que sólo funcionará con OS/400 V5R3, deberá realizar la actualización a V5R3 antes de incorporar los dispositivos de hardware.
- v Si tiene dispositivos de hardware que no funcionarán con el nuevo servidor, deberá sustituir esos dispositivos de hardware antes o bien en el momento de realizar la actualización al nuevo servidor.

Puede que tenga que cambiar más de un dispositivo de hardware. Si tiene previsto actualizar OS/400 y el servidor, asegúrese de que todos los dispositivos de hardware sean compatibles con OS/400 V5R3 y, también, con el nuevo servidor. Deberá identificar estos cambios de dispositivos de hardware cuando realice la planificación de la actualización. Si desea obtener información sobre los dispositivos de hardware que quizás deba sustituir, consulte el sitio Web iSeries Upgrade [Planning](http://www-1.ibm.com/servers/eserver/iseries/support/planning/nav.html)

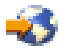

.

Antes de empezar a realizar estas tareas, asegúrese de haber completado la [planificación](rzamdplanupgrade.htm) de la [actualización](rzamdplanupgrade.htm) necesaria. A continuación, para cambiar un dispositivo de hardware, realice las tareas siguientes:

## 1. **Preparación del cambio de dispositivo de hardware**

Elija el procedimiento adecuado para su entorno:

- v Para los servidores sin particiones, consulte [Preparación](rzamdfeatureupgradeprep.htm) del cambio de dispositivo de hardware.
- v Para los servidores con particiones, consulte [Preparación](rzamdfeatureupgradepreplpar.htm) del cambio de dispositivo de hardware para un servidor con [particiones.](rzamdfeatureupgradepreplpar.htm)
- 2. **Cambio del [dispositivo](rzamdfeatureupgradedone.htm) de hardware**

Para cambiar el dispositivo de hardware, realice las tareas de este tema.

### 3. **Gestión de recursos**

Elija el procedimiento adecuado para su entorno:

- v Para los servidores sin particiones, consulte Gestión de [recursos.](rzamdresourcemgmt.htm)
- v Para los servidores con particiones, consulte Gestión de recursos para un servidor con [particiones.](rzamdresourcemgmtlpar.htm)

Para ver o bajar la versión en PDF de este tema, seleccione uno de los temas siguientes:

- v Adición o sustitución de [dispositivos](rzamdfeatureupgrade.pdf) de hardware (aproximadamente 75 KB)
- v Adición o sustitución de [dispositivos](rzamdfeatureupgradelpar.pdf) de hardware para un servidor con particiones (aproximadamente 75 KB)

Para ver o imprimir otros temas relacionados con las actualizaciones, consulte [Impresión](rzamdprintthis.htm) de este tema.

**Preparación del cambio de dispositivo de hardware:** En este tema se describe cómo preparar la adición o la sustitución de un dispositivo de hardware. Antes de empezar a realizar este procedimiento, asegúrese de haber completado las tareas siguientes, que son requisitos previos:

- v Obtenga y revise la información de la planificación de servicios preventivos (PSP). El documento PSP para las actualizaciones a V5R3 es SF98167. Revise este documento para obtener la información más actualizada acerca de las condiciones que pueden afectar a la actualización.
- v Repase la publicación Informe para los usuarios. Este documento proporciona información acerca de los cambios de software y hardware que posiblemente pueden afectar a las operaciones del sistema.
- Consulte el sitio Web de [Migración](http://www.ibm.com/eserver/iseries/migration)

<span id="page-23-0"></span>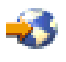

.

Este sitio web incluye información acerca de las formas de actualización y migración actuales, un enlace a varios Redbooks relacionados e información acerca de la conversión de la E/S con conexión SPD en E/S con conexión PCI.

v Repase la información del sitio Web *Performance Capabilities Reference* disponible en [Performance](http://www-1.ibm.com/servers/eserver/iseries/perfmgmt/resource.htm) [Management](http://www-1.ibm.com/servers/eserver/iseries/perfmgmt/resource.htm)

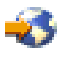

.

Esta guía de referencia proporciona información acerca del rendimiento del servidor que es útil para los clientes que desean planificar la actualización de los servidores y el software.

v Planifique la [actualización.](rzamdplanupgrade.htm)

A continuación, para preparar la adición o la sustitución del dispositivo de hardware, realice las tareas siguientes:

### **Preparación del servidor**

- 1. Instale los arreglos (arreglos temporales del programa o PTF). Utilice la información de este tema para instalar los arreglos en el servidor antes de añadir o sustituir el dispositivo de hardware.
- 2. Si está sustituyendo unidades de disco, puede utilizar la opción Migración de disco mientras activo del mandato STRASPBAL (Arrancar equilibrado de ASP) para reducir el tiempo de inactividad que se asocia a la extracción de una unidad de discos. Esta opción le permite mover datos desde las unidades de discos especificadas mientras el servidor está en ejecución. Para obtener información, consulte el mandato STRASPBAL (Arrancar equilibrado de ASP).
- 3. Guarde todo el servidor utilizando la opción 21, GO SAVE. Esto es muy importante para realizar la recuperación en caso de que experimente errores al cambiar el dispositivo de hardware.

### **Documentación del servidor**

Para asegurarse de que dispone de toda la documentación del servidor antes de añadir o sustituir un dispositivo de hardware, realice las tareas siguientes:

- 1. Si está cambiando la configuración del disco, realice estos pasos:
	- a. Imprima el estado de configuración del disco del servidor.
	- b. Imprima el estado y la configuración del conjunto de paridad del servidor.
- 2. Si está cambiando una estación de trabajo, las comunicaciones o la LAN, visualice, verifique e imprima la información de recursos de hardware.

Utilice esta información para anotar la información de recursos de hardware con el fin de poder realizar la gestión de recursos necesaria tras haberse completado el cambio del dispositivo de hardware.

3. Imprima la lista de configuración del sistema. Esta salida impresa proporciona información detallada acerca de la configuración actual del servidor.

Ahora que ha completado la preparación para el cambio del dispositivo de hardware, el próximo paso será cambiar el [dispositivo](rzamdfeatureupgradedone.htm) de hardware.

**Cambio del dispositivo de hardware:** En este tema se describe cómo cambiar el dispositivo de hardware.

### <span id="page-24-0"></span>**Antes de empezar**

Antes de empezar a realizar estas tareas, asegúrese de haber realizado la planificación de la [actualización](rzamdplanupgrade.htm) necesaria y el procedimiento de preparación adecuado para su entorno:

- v Para los servidores sin particiones, consulte [Preparación](rzamdfeatureupgradeprep.htm) del cambio de dispositivo de hardware.
- v Para los servidores con particiones, consulte [Preparación](rzamdfeatureupgradepreplpar.htm) del cambio de dispositivo de hardware para un servidor con [particiones.](rzamdfeatureupgradepreplpar.htm)

### **Instalación del dispositivo de hardware**

En los pedidos de actualización, puede que algunos de los dispositivos de hardware los instale el representante de servicio técnico y puede que la instalación de los demás sea su responsabilidad. Comente este tema con antelación con el representante del servicio técnico de IBM para conocer cuáles son las responsabilidades del cliente, si existen, y cuáles son las responsabilidades del representante del servicio técnico. Si el cliente es el responsable de la instalación de este dispositivo de hardware, siga las instrucciones que se entregan con el dispositivo o siga el procedimiento para este dispositivo, que se facilita en Instalación de dispositivos iSeries.

### **Siguiente paso**

Cuando haya completado la instalación del dispositivo de hardware, el siguiente paso será realizar el procedimiento de gestión de recursos adecuado para su entorno:

- v Para los servidores sin particiones, consulte Gestión de [recursos.](rzamdresourcemgmt.htm)
- v Para los servidores con particiones, consulte Gestión de recursos para un servidor con [particiones.](rzamdresourcemgmtlpar.htm)

**Gestión de recursos:** Después de cambiar un dispositivo de hardware, puede que tenga que realizar las tareas siguientes:

v Si ha cambiado la configuración del disco, realice la gestión de la unidad de discos para, en primer lugar, proteger y, en segundo lugar, configurar los discos del servidor.

Para ello, puede utilizar la opción Trabajar con unidades de discos de la pantalla Herramientas de servicio dedicado (DST). Para aprender cómo se hace, consulte el Capítulo 19, ″Procedimientos para configurar discos y protección de discos″ de la Guía de copia de seguridad y recuperación

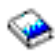

.

**Nota:** cuando haya completado la configuración del disco, puede eliminar las unidades de discos no utilizadas de la configuración mediante las herramientas de servicios dedicados (DST). Para obtener más información, consulte el apartado ″Cómo desinstalar una unidad de discos de una agrupación de almacenamiento auxiliar″ en el Capítulo 20. ″Trabajar con agrupaciones de almacenamiento auxiliar″ de la Guía de copia de seguridad y recuperación

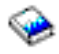

. Las unidades de discos que elimina de la configuración también deben retirarse físicamente para evitar que vuelvan a incluirse inadvertidamente en la configuración durante la realización de una IPL.

- v Actualice las estaciones de trabajo, las comunicaciones, los medios extraíbles, la LAN, la WAN o los nombres de los recursos de hardware de Integrated xSeries Server (IXS) según sea necesario. Para obtener información acerca del cambio de los nombres de los recursos de hardware, consulte Resolución de los nombres de los recursos de hardware tras una [actualización.](rzamdwrkhdwprd.htm)
- v Si ha cambiado el tipo de la consola, realice la IPL y las tareas de gestión de recursos que se indican en [Preparación](rzamdproduction.htm) del servidor para la producción.

<span id="page-25-0"></span>v Si ha realizado cambios para habilitar clústeres o agrupaciones de discos independientes, utilice la información de los temas Configuración de un clúster y Configuración de las agrupaciones de discos independientes.

¡Felicidades! Ha cambiado el dispositivo de hardware. Ahora puede volver a la lista [personalizada](rzamdintwelcome.htm) de tareas de [actualización](rzamdintwelcome.htm) o a la lista completa de tareas de [actualización.](rzamdcompleteupgrade.htm)

**Preparación del cambio de dispositivo de hardware para un servidor con particiones:** En este tema se describe cómo preparar la adición o la sustitución de un dispositivo de hardware. Antes de empezar a realizar este procedimiento, asegúrese de haber completado las tareas siguientes, que son requisitos previos:

- v Obtenga y revise la información de la planificación de servicios preventivos (PSP). El documento PSP para las actualizaciones a V5R3 es SF98167. Revise este documento para obtener la información más actualizada acerca de las condiciones que pueden afectar a la actualización.
- Repase la publicación Informe para los usuarios. Este documento proporciona información acerca de los cambios de software y hardware que posiblemente pueden afectar a las operaciones del sistema.
- Consulte el sitio Web de [Migración](http://www.ibm.com/eserver/iseries/migration)

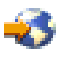

. Este sitio web incluye información acerca de las formas de actualización y migración actuales, un enlace a varios Redbooks relacionados e información acerca de la conversión de la E/S con conexión SPD en E/S con conexión PCI.

v Repase la información del sitio Web *Performance Capabilities Reference* disponible en [Performance](http://www-1.ibm.com/servers/eserver/iseries/perfmgmt/resource.htm) [Management](http://www-1.ibm.com/servers/eserver/iseries/perfmgmt/resource.htm)

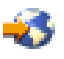

.

Esta guía de referencia proporciona información acerca del rendimiento del servidor que es útil para los clientes que desean planificar la actualización de los servidores y el software.

v Planifique la [actualización.](rzamdplanupgrade.htm)

Para preparar la adición y la sustitución del dispositivo de hardware, realice las tareas siguientes:

### **Preparación del servidor**

- 1. Instale los arreglos (arreglos temporales del programa o PTF) en todas las particiones del servidor. Utilice la información de este tema para instalar los arreglos en el servidor antes de añadir o sustituir el dispositivo de hardware.
- 2. Si está sustituyendo unidades de disco, puede utilizar la opción Migración de disco mientras activo del mandato STRASPBAL (Arrancar equilibrado de ASP) para reducir el tiempo de inactividad que se asocia a la extracción de una unidad de discos. Esta opción le permite mover datos desde las unidades de discos especificadas mientras el servidor está en ejecución. Para obtener más información, consulte el mandato STRASPBAL (Arrancar equilibrado de ASP).
- 3. Guarde cada partición del servidor utilizando la opción 21, GO SAVE en una unidad de cintas que sea compatible con la unidad de cintas del servidor de destino. Esto es muy importante para realizar la recuperación en caso de que experimente errores al actualizar el servidor.

Para determinar si las unidades de cinta son compatibles, consulte el sitio Web Storage [Solutions](http://www-1.ibm.com/servers/eserver/iseries/hardware/storage/)

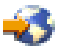

.

### <span id="page-26-0"></span>**Documentación del servidor**

Para asegurarse de que dispone de toda la documentación del servidor antes de añadir o sustituir un dispositivo de hardware, realice las tareas siguientes:

- 1. Si está cambiando la configuración del disco, realice estos pasos:
	- a. Imprima el estado de configuración del disco de cada partición del servidor. Asegúrese de anotar el número de serie de la unidad de discos de origen de carga de cada partición.
	- b. Imprima el estado y la configuración del conjunto de paridad del servidor de cada partición del servidor. Asegúrese de indicar a qué partición corresponde cada salida impresa. Puede utilizar esta información para realizar el análisis y la planificación de la configuración y protección de la unidad de discos. También puede utilizarla para corregir cualquier problema que pueda producirse durante la actualización.
- 2. Si está cambiando una estación de trabajo, las comunicaciones o la LAN, visualice, verifique e imprima la información de recursos de hardware de cada partición. Utilice esta información para anotar la información de recursos de hardware con el fin de poder realizar la gestión de recursos necesaria tras haberse completado el cambio del dispositivo de hardware.
- 3. Imprima la configuración del sistema para las particiones lógicas. Esta salida impresa proporciona información específica de la partición, como por ejemplo, los recursos del sistema, los procesadores, la memoria principal y cualquier valor exclusivo del sistema que se asocie a las particiones.

Ahora que ha completado la preparación para el cambio del dispositivo de hardware, el próximo paso será cambiar el [dispositivo](rzamdfeatureupgradedone.htm) de hardware.

**Gestión de recursos para un servidor con particiones:** Después de cambiar un dispositivo de hardware, puede que tenga que realizar las tareas siguientes:

- v Asigne recursos a las particiones según sea necesario. Para obtener más información acerca de la asignación de recursos a una partición, consulte Movimiento dinámico de los recursos.
- v Si ha cambiado la configuración del disco, realice la gestión de la unidad de discos para, en primer lugar, proteger y, en segundo lugar, configurar los discos del servidor. Para ello, puede utilizar la opción Trabajar con unidades de discos de la pantalla Herramientas de servicio dedicado (DST). Para aprender cómo se hace, consulte el Capítulo 19, ″Procedimientos para configurar discos y protección de discos″ de la Guía de copia de seguridad y recuperación

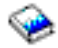

. **Nota:** cuando haya completado la configuración del disco, puede eliminar las unidades de discos no utilizadas de la configuración mediante las herramientas de servicios dedicados (DST). Para obtener más información, consulte el apartado ″Cómo desinstalar una unidad de discos de una agrupación de almacenamiento auxiliar″ en el Capítulo 20. ″Trabajar con agrupaciones de almacenamiento auxiliar″ de la Guía de copia de seguridad y recuperación

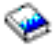

. Las unidades de discos que elimina de la configuración también deben retirarse físicamente para evitar que vuelvan a incluirse inadvertidamente en la configuración durante la realización de una IPL.

v Actualice las estaciones de trabajo, las comunicaciones, los medios extraíbles, la LAN, la WAN o los nombres de los recursos de hardware de Integrated xSeries Server (IXS) según sea necesario. Para obtener información acerca del cambio de los nombres de los recursos de hardware, consulte el tema Resolución de los nombres de los recursos de hardware tras una [actualización.](rzamdwrkhdwprd.htm)

- <span id="page-27-0"></span>v Si ha cambiado el tipo de la consola, realice la IPL y las tareas de gestión de recursos que se indican en el tema Realice la [preparación](rzamdproductionlpar.htm) del servidor con particiones para la producción.
- v Si ha realizado cambios para habilitar clústeres o agrupaciones de discos independientes, utilice la información de los temas Configuración de un clúster y Configuración de las agrupaciones de discos independientes.

¡Felicidades! Ha cambiado el dispositivo de hardware. Ahora puede volver a la lista [personalizada](rzamdintwelcome.htm) de tareas de [actualización](rzamdintwelcome.htm) o a la lista completa de tareas de [actualización.](rzamdcompleteupgrade.htm)

### **Activar todos los procesadores en reposo**

La característica Capacity on Demand le ofrece la posibilidad de activar dinámicamente uno o varios procesadores centrales en una selección de servidores. Si realiza la actualización de un servidor habilitado para Capacity on Demand y tiene procesadores en reposo que no se han activado, debe activarlos todos para poder actualizar el software o el servidor.

**Nota:** si realiza ciertas actualizaciones de procesador en el Modelo 890, quizás no deba activar todos los procesadores para poder actualizarlo. Hallará más información en el sitio Web [Capacity](http://www-1.ibm.com/servers/eserver/iseries/ondemand/cod/) on demand

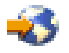

.

Para activar todos los procesadores en reposo, siga el procedimiento que se indica en el tema Activar permanentemente procesadores en reposoen el Information Center.

Para ver o bajar la versión PDF de este tema, seleccione Activar todos los [procesadores](rzamdactivateproc.pdf) en reposo (aproximadamente 41 KB)

Para ver o imprimir otros temas relacionados con las actualizaciones, consulte [Impresión](rzamdprintthis.htm) de este tema.

¡Felicidades! Ha activado los procesadores. Ahora puede volver a la lista [personalizada](rzamdintwelcome.htm) de tareas de [actualización](rzamdintwelcome.htm) o a la lista de todas las tareas de [actualización.](rzamdcompleteupgrade.htm)

### **Actualización a OS/400 Versión 5 Release 3**

Para completar la actualización del software, realice las tareas siguientes:

- 1. Instalar, actualizar o suprimir OS/400 y software relacionado. Utilice la información de este tema para instalar el release de OS/400 de iSeries, parte del release de OS/400 o programas con licencia.
- 2. Para verificar si el funcionamiento de todas las aplicaciones es correcto, utilice el servidor con el nuevo release de software hasta haberse habituado al nuevo entorno de producción. Por ejemplo, muchos clientes utilizan el servidor durante dos semanas o más.
- 3. Compruebe las anotaciones cronológicas de los trabajos y los mensajes del servidor. Utilice esta información como ayuda para identificar y solucionar cualquier problema que pudiera producirse con el software que acaba de instalarse.

### ≫

### **Requisito de origen de carga mínimo**

Antes de actualizar a OS/400 V5R3M5, debe tener un unidad de disco de origen de carga de 17 GB o mayor. Para leer los procedimientos para actualizar para la unidad de discos de origen de carga, consulte la Lista de comprobación 11: Actualizar unidad de disco de origen de carga con protección por paridad de dispositivo.

### ≪

<span id="page-28-0"></span>Para ver o bajar la versión PDF de este tema, seleccione [Actualizar](rzamdswupgrade.pdf) a OS/400 Versión 5 Release 3 (aproximadamente 44 KB). Para ver o imprimir otros temas relacionados con las actualizaciones, consulte [Impresión](rzamdprintthis.htm) de este tema.

¡Felicidades! Ha actualizado el software. Ahora puede volver a la lista [personalizada](rzamdintwelcome.htm) de tareas de [actualización](rzamdintwelcome.htm) o a la lista de todas las tareas de [actualización.](rzamdcompleteupgrade.htm)

### **Conversión de las unidades de expansión para un servidor con particiones**

Si lleva a cabo una de las conversiones de unidad de expansión siguientes en un entorno con particiones, es muy importante realizar una planificación detallada antes de empezar la conversión de la unidad de expansión.

### **Recomendaciones:**

- v Se recomienda especialmente que todas las acciones de la configuración de la partición lógica (LPAR) las realice un profesional del servicio técnico especializado en LPAR.
- v Si las unidades de expansión se convierten como parte de una actualización de servidor, se recomienda que las conversiones de unidad de expansión se lleven a cabo y que se estabilice el entorno del servidor para poder realizar la actualización del servidor.

Este tema contiene información para convertir las unidades de expansión siguientes:

- v Conversión del dispositivo 5065 en 5074
- v Conversión del dispositivo 5066 en 5079
- Conversión del dispositivo 5075 en 5074

Para convertir estas unidades de expansión, realice las tareas siguientes:

- 1. [Planificación](rzamdplanexpanupgradelpar.htm) de la conversión de la unidad de expansión
- 2. [Preparación](rzamdprepexpanupgradelpar.htm) de la conversión de la unidad de expansión
- 3. [Conversión](rzamdexpanupgradelpardone.htm) de la unidad de expansión
- 4. Gestión de [recursos](rzamdexpanupgradelparresource.htm)

**Atención:** existen algunas actividades relacionadas con los dispositivos que actualmente se asocian a la conversión de varias unidades de expansión que podrían estar sujetas a una tarifa. El contenido de una unidad de expansión que está convirtiéndose sólo podrá moverlo a la nueva unidad de expansión un representante del servicio técnico de IBM. Cualquier otra actividad de reubicación o de movimiento de dispositivos o de los componentes del servidor es un servicio sujeto a una tarifa, y para su realización es necesario firmar un contrato de servicios con IBM. Por ejemplo, la conversión de una unidad de expansión podría representar una buena oportunidad para consolidar el contenido de una o más unidades de expansión en la unidad de expansión convertida.

El movimiento de dispositivos desde otras unidades de expansión o desde cualquier parte del servidor distintas de la unidad de expansión que está convirtiéndose está sujeto a una tarifa, como lo están la extracción de otras unidades del servidor, la reorganización del servidor dentro de su entorno físico o cualquier otra actividad que no deba realizarse necesariamente para convertir la unidad de expansión y su contenido.

Los Servicios de planificación e implementación de LPAR proporcionarán una sesión de planificación para explicar los requisitos del cliente y para proporcionar una configuración final de hardware y de software y un plan de implementación. El especialista de los servicios LPAR también puede instalar y configurar la nueva configuración de LPAR. Para obtener más información acerca de los servicios de planificación e implementación de LPAR de los servicios de tecnología integrada (ITS), póngase en contacto con su representante de ventas de IBM, IBM Business Partner, o consulte [Technical](http://www-1.ibm.com/services/its/us/technicalsupport.html) Support [Services](http://www-1.ibm.com/services/its/us/technicalsupport.html)

<span id="page-29-0"></span>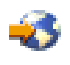

.

Para ver o bajar la versión PDF de este tema, seleccione [Conversión](rzamdexpanupgradelpar.pdf) de las unidades de expansión para un servidor con [particiones](rzamdexpanupgradelpar.pdf) (aproximadamente 105 KB). Para ver o imprimir otros temas relacionados con las actualizaciones, consulte [Impresión](rzamdprintthis.htm) de este tema.

**Planificación de la conversión de la unidad de expansión:** La conversión de una unidad de expansión da lugar a los cambios siguientes en los recursos del servidor:

v Las unidades de expansión convertidas notifican al sistema los nuevos números de bus. Los nuevos números de bus se asignan, por omisión, a la partición primaria, y es necesario asignarlos a la partición adecuada antes de encender la partición.

**Nota:** una unidad de expansión 5065 sólo contiene un bus. Tras la conversión, la unidad de expansión 5074 tiene dos buses que notifican datos al sistema. Una unidad de expansión 5066 contiene dos buses. Tras la conversión, cuatro buses informan al sistema. Los procesadores de E/S de función combinada de las unidades de expansión 5065 ó 5066 se sustituyen por los nuevos procesadores de E/S de función combinada, y la posición de éstos la determina la planificación realizada con la herramienta de validación de LPAR (LVT). Con esta conversión puede producirse una reorganización de la E/S significativa.

- v Si se retira la unidad de expansión convertida, puede que cambien los números de bus de las unidades de expansión basadas en SPD antiguas y 5065 no convertidas. Lea el tema [Cableado](rzamdexpanupgradecable.htm) de SPD para determinar si las unidades de expansión basadas en SPD que se conservan en la configuración tras la conversión obtendrán un nuevo número de bus.
- v Puede que se creen algunos nombres nuevos de recursos. Los nombres nuevos de recursos deben volver a asignarse o bien cambiarse según proceda.

*Antes de empezar:* Antes de empezar la conversión de la unidad de expansión o la planificación de los nombres de los recursos, necesita la información siguiente:

v **Salida válida de la herramienta de validación de particiones lógicas (LVT)** Utilice la [Herramienta](http://www-1.ibm.com/servers/eserver/iseries/lpar/systemdesign.htm) LVT

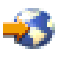

con el representante de ventas de IBM<sup>(R)</sup> o con el IBM Business Partner durante el proceso del pedido. Imprima la salida de la LVT antes de empezar los procedimientos de la conversión de la unidad de expansión.

v **Una copia de seguridad actualizada de los datos de todas las particiones del servidor** Utilice el procedimiento de la opción 21, GO SAVE para realizar la copia de seguridad de todas las particiones del servidor. Esto es muy importante para realizar la recuperación en caso de que experimente errores durante la conversión de la unidad de expansión.

Los procedimientos de la conversión de la unidad de expansión ayudan a determinar la partición a la que deben asignarse los nuevos números de bus y cómo manejar los nombres de los recursos. En estos procedimientos se da por supuesto que está familiarizado con el servidor iSeries y que dispone de una amplia experiencia con las particiones lógicas.

**Preparación de la conversión de la unidad de expansión:** En este tema se describe cómo preparar la conversión de la unidad de expansión. Antes de empezar a realizar estas tareas, asegúrese de haber completado la [planificación](rzamdplanexpanupgradelpar.htm) necesaria. A continuación, para preparar la conversión de la unidad de expansión, realice las tareas siguientes:

- 1. Cambie la secuencia del [direccionamiento](rzamdexpanupgradelparspcn.htm) SPCN.
- 2. [Documente](rzamdexpanupgradelpardoc.htm) y prepare el servidor.

Ahora que ha completado la preparación de la conversión de la unidad de expansión, el próximo paso será convertir la unidad de [expansión.](rzamdexpanupgradelpardone.htm)

*Cambio de la secuencia del direccionamiento SPCN:* Antes de generar la salida impresa, cambie la secuencia del direccionamiento de la red de control de la alimentación del sistema (SPCN). Con ello se garantiza que, cuando el representante del servicio técnico de IBM realice el cambio de secuencia de la dirección de la SPCN tras la conversión de la unidad de expansión, se producirán los mínimos cambios de secuencia. Para cambiar la secuencia del direccionamiento SPCN, realice los pasos siguientes:

- 1. En una línea de mandatos de OS/400, escriba STRSST para iniciar las herramientas de servicios del sistema (SST) en la partición primaria e inicie la sesión de SST. **Nota:** para utilizar las herramientas de servicios del sistema, necesita un ID de usuario de herramientas de servicios válido.
- 2. En el menú principal de SST, seleccione la opción 5 (Trabajar con particiones del sistema) y pulse Intro. Aparecerá la pantalla Trabajar con particiones del sistema.
- 3. Seleccione la opción 2 (Trabajar con el estado de la partición). Aparecerá la pantalla Trabajar con el estado de la partición.
- 4. Escriba el número 10 junto a la partición primaria (0) y pulse Intro para establecer la partición en modalidad manual.
- 5. En la pantalla Trabajar con el estado de la partición, escriba el número 33 junto a la partición primaria (0) y pulse Intro para cambiar la secuencia del direccionamiento SPCN. La correcta realización de la operación dará lugar a que se muestre el mensaje de estado La reorganización del direccionamiento SPCN ha sido satisfactoria.

*Documentación y preparación del servidor:* Asegúrese de haber generado toda la documentación necesaria acerca del servidor y de las particiones lógicas actualmente instalados antes de que el representante del servicio técnico le visite para realizar la conversión de la unidad de expansión. Asegúrese de que dichos documentos representan la configuración más reciente del servidor y de que no se ha realizado ningún cambio de hardware desde la impresión de la documentación. Si se han realizado cambios antes de que le visite el representante del servicio técnico, imprima nuevamente la documentación del servidor y de la partición LPAR.

### En primer lugar, complete los pasos del 1 al 5 para la partición primaria y, a continuación, repita los pasos del 1 al 3 y el 5 para cada partición secundaria. El paso 4 sólo debe realizarse para la partición **primaria.**

- 1. Imprima el estado de [configuración](rzamdprtdskcfgstatus.htm) del disco de cada partición del servidor.
- 2. Imprima el estado y la [configuración](rzamdprtparitysetcfgstatus.htm) del conjunto de paridad de cada partición del servidor. Asegúrese de indicar a qué partición corresponde cada salida impresa.
- 3. Visualice, verifique e imprima la [información](rzamdprthwresourceinfo.htm) de los recursos de hardware de cada partición del servidor.
- 4. En la **partición primaria**, asigne todos los recursos de E/S no [asignados](rzamdhwresource.htm) a las particiones activas.
- 5. Elimine los recursos [anómalos](rzamdrmvresources.htm) o que no generan informes utilizando el Gestor de servicios de hardware (HSM) en la partición.
- 6. Repita los pasos 1, 2, 3 y 5 anteriores para cada partición secundaria que se haya configurado.
- 7. Borre los recursos de [particionamiento](rzamdclearresources.htm) lógico que no generan informes en la partición primaria.
- 8. Imprima la configuración del sistema para las particiones lógicas.
- 9. Utilice la salida impresa del paso 8 para determinar si existen recursos de origen de carga en un bus cuyos números de bus van a cambiarse, por ejemplo, cuando se convierte un bus o se cambia su cableado. Para cada partición con una unidad de origen de carga en un bus convertido o cuyo cableado se ha cambiado, cuente **una** unidad si la partición tiene unidades RAID o no protegidas. Cuente **dos** unidades si la partición tiene unidades duplicadas. Anote el número total de unidades de origen de carga. Anote también el número de serie del disco de origen de carga (unidad 1) de cada bus convertido o cuyo cableado se ha cambiado. Necesitará esta información cuando vuelva a configurar la propiedad del bus o de IOP.

<span id="page-31-0"></span>**Ejemplo:** P3 tiene una matriz redundante de discos independientes (RAID) de origen de carga de 1. P4 tiene un origen de carga duplicado de 2. El valor de P3 sumado al valor de P4 es igual a 3. Anote 3 como número total de unidades de origen de carga.

- 10. Utilice la salida impresa del paso 8 para determinar los ID de bastidor y los números de bus que se asocian a todo el hardware que está cambiándose. Esta información deberá entregarse al representante del servicio técnico y se necesita para la conversión de la unidad de expansión.
- 11. Para cada partición secundaria, anote la acción del sistema de IPL y, a continuación, establezca la acción del sistema de IPL en HOLD (retener), tal como se indica a continuación:
	- a. En la partición primaria, escriba STRSST para iniciar las herramientas de servicios del sistema (SST) e inicie la sesión de SST. **Nota:** para utilizar las herramientas de servicios del sistema, necesita un ID de usuario de herramientas de servicios válido.
	- b. En el menú principal de SST, seleccione la opción 5 (Trabajar con particiones del sistema) y pulse **Intro**. Aparecerá la pantalla Trabajar con particiones del sistema.
	- c. Utilice la pantalla Trabajar con particiones del sistema para seleccionar las particiones secundarias. Para cada partición secundaria, anote la acción del sistema de IPL y, a continuación, establezca la acción del sistema de IPL en HOLD (retener).
- 12. [Cambie](rzamdchgsysval.htm) los valores del sistema en la partición primaria y en cada partición secundaria.
- 13. Apague las particiones secundarias utilizando el procedimiento adecuado para su entorno.
- 14. Los números de bus cambian si se ha cambiado el cableado de los buses. Si ejecuta OS/400 V5R3 en todas las particiones, utilice las pantallas de la configuración de partición para mover los buses que están convirtiéndose y los buses cuyo cableado está cambiándose a la partición primaria. Para obtener más información acerca del movimiento de buses, consulte Movimiento dinámico de los recursos.
- 15. Apague la partición primaria utilizando el procedimiento adecuado para su entorno.
- 16. Prepare los documentos siguientes para entregárselos al representante del servicio técnico:
	- v Salida de la herramienta de validación de LPAR. **Nota:** este documento no debe cambiar como resultado de la conversión.
	- v Salida impresa de la configuración de disco de cada partición. **Nota:** estos documentos no deben cambiar como resultado de la conversión.
	- v Salida impresa de la configuración de disco del conjunto de paridad de cada partición. **Nota:** estos documentos no deben cambiar como resultado de la conversión.
	- v Salida impresa de las ubicaciones de las etiquetas de descripción de cada partición. **Nota:** estos documentos no deben cambiar como resultado de la conversión.
	- v Salida impresa de la lista de configuración del sistema (desde HSM) de cada partición.
	- v Salida impresa de la información de partición de la partición primaria.

**Conversión de la unidad de expansión:** El representante del servicio técnico de IBM es el responsable de realizar la conversión de la unidad de expansión. Una vez finalizada la conversión de la unidad de expansión, el servidor debe encenderse en las herramientas de servicios dedicados (DST). El representante del servicio técnico debe entregarle los documentos siguientes, incluida la impresión original de las acciones realizadas desde el inicio de este procedimiento, impresión que el representante del servicio técnico de IBM ha actualizado, y dos documentos nuevos:

v Salida de la herramienta de validación de LPAR.

**Nota:** esta salida no debe cambiar como resultado de la conversión.

- v Salida impresa de la configuración de disco de cada partición.
- v Salida impresa de la configuración de disco del conjunto de paridad de cada partición.
- v Salida impresa de las ubicaciones de las etiquetas de descripción de cada partición.
- v Salida impresa de la lista de configuración del sistema (del gestor de servicio de hardware) de cada partición.
- v Salida impresa de la información de partición de la partición primaria.
- <span id="page-32-0"></span>v Lista de los recursos de hardware que se han sustituido o movido durante la conversión (formulario de Conversiones de recursos A880 o una lista equivalente), que le proporciona el representante del servicio técnico de IBM.
- v Hoja de trabajo de la migración de cableado (formulario A805), que le proporciona el representante del servicio técnico de IBM.

Utilice esta información para asignar los nuevos números de bus a la partición adecuada y para volver a asignar o cambiar el nombre de los recursos, según proceda. Ahora que ya dispone de la nueva unidad de expansión, el próximo paso será [gestionar](rzamdexpanupgradelparresource.htm) los recursos.

**Gestión de recursos:** Utilice la información de la preparación que ha realizado y la información que le ha entregado el representante del servicio técnico para solucionar el error de configuración de LPAR, si se detecta, y para volver a asignar o cambiar el nombre de los recursos, según proceda. Para completar esta gestión de recursos, realice las tareas siguientes:

- 1. Resuelva los errores de [configuración](rzamdexpanupgradelparcfgbus.htm) de LPAR.
- 2. Vuelva a asignar buses y [procesadores](rzamdexpanupgradelparbus.htm) IOP.
- 3. Realice la [limpieza](rzamdexpanupgradelparsrvcleanup.htm) del servidor.
- 4. Cambie el nombre de los recursos de cada [partición.](rzamdexpanupgradelparrenamersc.htm)

*Resolución de los errores de configuración de LPAR:* Realice los pasos siguientes si se ha detectado un error de configuración de partición lógica al encender el sistema después de la conversión de la unidad de expansión.

**Atención:** en este punto del proceso de conversión pueden producirse errores de configuración de partición.

Todos los buses convertidos serán propiedad de la partición primaria con un estado compartido. Todos los buses cuyo cableado se ha cambiado también serán propiedad de la partición primaria. Si en el paso 9 del tema [Documentación](rzamdexpanupgradelpardoc.htm) y preparación del servidor se ha determinado que las unidades de discos de origen de carga de las particiones secundarias deben estar en las unidades de expansión convertidas o cuyo cableado se ha cambiado, se producirán errores de configuración de LPAR. Si no es el caso, puede ir al apartado Cómo volver a asignar buses y [procesadores](rzamdexpanupgradelparbus.htm) IOP de este documento.

Verifique si los detalles del error de configuración identifican una unidad de discos que es el origen de carga de una partición secundaria que es propiedad de la unidad de expansión convertida.

- 1. Acceda a las herramientas de servicios dedicados (DST) e inicie una sesión.
- 2. En el menú principal de DST, seleccione la opción 11 (Trabajar con particiones del sistema) y pulse Intro.
- 3. Seleccione la opción 4 (Recuperar datos de configuración) y pulse Intro.
- 4. Selecciones la opción 3 (Borrar datos de configuración de unidad de discos no configurada) y pulse Intro. Esta pantalla mostrará el número de unidades de discos de origen de carga que se ha determinado en el paso 9 del tema [Documentación](rzamdexpanupgradelpardoc.htm) y preparación del servidor. Si no todas las unidades de discos de origen de carga generan informes, borre las que generan informes, espere unos minutos y vuelva a entrar en esta pantalla. Si el número de unidades de discos que se espera no se muestra transcurridos 10 minutos, puede que existan problemas de hardware o de software. Póngase en contacto con el soporte de software de IBM para recibir ayuda.
- 5. Escriba la opción 1 (Seleccionar unidad para borrar) junto a la unidad o unidades de discos que se visualizan y pulse Intro.
- 6. Vuelva a pulsar Intro para confirmar la acción.
- 7. Vuelva al menú principal de DST.

*Cómo volver a asignar buses y procesadores IOP:* En los pasos siguientes se vuelven a asignar los nuevos buses e IOP a la partición o particiones necesarias, con lo que, al mismo tiempo, se corrigen los errores de configuración de la partición.

**Nota:** para obtener información acerca de la asignación de recursos a una partición, consulte Movimiento dinámico de los recursos.

- 1. Identifique los números nuevos de bus para las unidades de expansión convertidas o cuyo cableado se ha cambiado. Utilice las herramientas de servicios dedicados (DST) y el Gestor de servicios de hardware (HSM) para ver los recursos actuales de las particiones y determinar cuáles son los números de bus nuevos o asignados de nuevo.
	- a. Acceda a DST e inicie la sesión.
	- b. En el menú principal de DST, seleccione la opción 7 (Iniciar una herramienta de servicio) y pulse Intro.
	- c. Seleccione la opción 4 (Gestor de servicios de hardware (HSM)) y pulse Intro.
	- d. Seleccione la opción 1 (Empaquetado de recursos de hardware) y pulse Intro.
	- e. Busque el ID de bastidor (en la parte frontal de la unidad de expansión convertida o cuyo cableado se ha cambiado), especifique la opción 8 (Recursos lógicos asociados) junto a éste y pulse Intro.
	- f. Para las unidades de expansión convertidas, se han identificado dos buses en la pantalla que se visualiza. Para las unidades de expansión cuyo cableado se ha cambiado, en la pantalla que se visualiza se identificará un bus. Especifique la opción 5 (Visualizar detalles) junto a cada una de ellas y pulse Intro para identificar y anotar los números de bus de estas unidades de expansión.
	- g. Salga de HSM y vuelva al menú principal de DST.
	- h. En DST, seleccione la opción 11 (Trabajar con particiones del sistema) y pulse Intro. Aparecerá la pantalla Trabajar con particiones del sistema.
	- i. Seleccione la opción 1 (Visualizar información de la partición) y pulse Intro. Aparecerá la pantalla Visualizar información de la partición.
	- j. Seleccione la opción 5 (Visualizar recursos de E/S del sistema) para ver los recursos de la partición actual. En esta vista se muestran los buses e IOP antiguos, así como los buses e IOP nuevos y que han cambiado. Compare los números de serie de IOA del bus que se ha identificado anteriormente en el paso 1e con la salida impresa original para asegurarse de que coinciden.
- 2. Corrija la propiedad de bus de los nuevos buses. Los buses antiguos siguen estando asignados a las mismas particiones. **Por el momento, no realice ninguna acción con los recursos de E/S antiguos.** En la pantalla Trabajar con particiones, escriba la opción 3 (Trabajar con configuración de partición) y pulse Intro.
	- v Si los nuevos buses van a ser propiedad de una partición secundaria, escriba la opción 4 (Eliminar recursos de E/S) y elimine éstos y toda la E/S de éstos de la partición primaria.
	- v Si los buses van a ser propiedad de la partición primaria, escriba la opción 5 (Cambiar tipo de propiedad de bus) junto a la partición primaria para corregir la propiedad de bus de los nuevos buses.
- 3. Asigne los nuevos buses e IOP a la partición correcta mediante la salida de la herramienta de validación de LPAR (LVT) y las salidas impresas de los recursos de E/S del sistema. Añada el bus y los recursos de E/S a la partición o particiones necesarias en la pantalla Trabajar con configuración de partición, mediante la opción 3 (Añadir recursos de E/S).
- 4. Si se ha instalado un origen de carga de la partición, consola, IPL alternativa o recursos del Soporte electrónico al cliente en una unidad de expansión que se ha convertido o cuyo cableado se ha cambiado, vuelva a seleccionar esos recursos para cada partición que se haya visto afectada por la conversión de la unidad de expansión. Utilice la pantalla Trabajar con configuración de partición (opciones 6, 7, 8 y 9) según sea necesario para asignar los recursos de partición más importantes.
- 5. Encienda las particiones secundarias en modalidad B manual.

### 6. **Deténgase. No continúe hasta que se hayan encendido satisfactoriamente todas las particiones secundarias.**

Si una partición secundaria no se enciende satisfactoriamente, puede que uno de los pasos anteriores no se haya realizado de forma correcta. Verifique si todo el hardware se ha asignado a la partición o particiones correctas. Si el hardware no se ha asignado a la partición o particiones correctas, repita los pasos del 1 al 5. Si a pesar de ello sigue sin encenderse satisfactoriamente una partición secundaria, póngase en contacto con el soporte de software de IBM<sup>(R)</sup> para recibir ayuda.

7. En este momento, todo el hardware debería estar operativo y haberse asignado a las particiones necesarias. Verifique ahora si todo el hardware del sistema genera informes correctamente.

*Limpieza del servidor:* Después de haber vuelto a asignar los números nuevos de bus a las particiones adecuadas y de haber encendido satisfactoriamente todas las particiones en modalidad manual, es preciso eliminar los recursos de E/S antiguos de los recursos de E/S de la partición lógica.

- 1. Borre los recursos de particionamiento lógico que no generan informes completando los pasos siguientes:
	- a. Acceda a las herramientas de servicios dedicados (DST) en la partición primaria, con todas las particiones secundarias activas. Inicie una sesión de DST.
	- b. En el menú principal de DST, seleccione la opción 11 (Trabajar con particiones del sistema) y pulse Intro.
	- c. En la consola de la partición primaria, seleccione la opción 4 (Recuperar datos de configuración).
	- d. Seleccione la opción 4 (Borrar recursos de particionamiento lógico que no generan informes) y pulse Intro.
	- e. Para confirmar la supresión de los recursos que no generan informes, pulse F10 (Borrar recursos que no generan informes).
- 2. **Deténgase.** En este punto, los números de bus e IOP antiguos no deben aparecer en las pantallas Recursos de E/S de configuración de LPAR. Si siguen visualizándose números de bus antiguos, repita el paso anterior tras verificar lo siguiente:
	- v Todas las particiones de OS/400 están encendidas, en DST o superior. Esto significa que deben encenderse todas las particiones y que la IPL se ha detenido en una de las pantallas de las herramientas de servicio dedicado (DST) o de inicio de sesión de OS/400.
	- v Ninguna partición visualiza ningún código de referencia del sistema (SRC) (una partición que genera un informe en el que se indica un SRC de anomalía/atención da lugar a que no pueda realizarse el borrado de los recursos de particionamiento lógico que no generan informes).

Si los números de bus o IOP antiguos no pueden eliminarse realizando el procedimiento del paso 1, póngase en contacto con el soporte de software de IBM para recibir ayuda.

- 3. Cambie las particiones secundarias del estado HOLD (retener) al estado original, que se ha cambiado en el paso 11 del procedimiento [Documentar](rzamdexpanupgradelpardoc.htm) y preparar el servidor. **No reinicie el servidor en este momento.**
- 4. En la partición primaria y en cada partición secundaria, elimine las entradas de hardware que no generan informes utilizando el Gestor de servicios de hardware (HSM). Identifique y anote los recursos de hardware que se han conmutado entre particiones. Si en la unidad de expansión convertida tiene recursos de hardware que se han conmutado entre particiones, puede que sea necesario volver a asignar o cambiar el nombre de esos recursos en cada partición que utilice dichos recursos.
	- a. En el menú principal de DST, seleccione la opción 7 (Iniciar una herramienta de servicio) y pulse Intro.
	- b. Seleccione la opción 4 (Gestor de servicios de hardware (HSM)) y pulse Intro.
	- c. Seleccione la opción 4 (Recursos de hardware anómalos y que no generan informes) y pulse Intro.

d. Utilice la opción 4 (Eliminar) para eliminar los recursos anómalos o que no generan informes. Si recibe el mensaje No se han encontrado recursos lógicos de hardware anómalos o que no generan informes, vaya al paso 4f. **Atención:** los problemas de hardware deben solucionarse antes de continuar. Los recursos de E/S

que no generan informes porque se han conmutado entre particiones y que actualmente no son propiedad de la partición con la que está trabajando no deben eliminarse en este momento. Cuando existe E/S conmutada, es necesario realizar una planificación muy cuidadosa.

- e. Confirme la eliminación de los recursos anómalos o que no generan informes.
- f. Si DST dispone de posibilidades de impresión, pulse F6 (Imprimir) para imprimir la lista de configuración del sistema.

*Cambio del nombre de los recursos de cada partición:* Utilice las instrucciones siguientes para establecer los nombres de los recursos de partición en los valores anteriores. Para cada partición, realice los pasos siguientes:

- 1. Acceda a las herramientas de servicios dedicados (DST) e inicie una sesión.
- 2. En el menú principal de DST, seleccione la opción 7 (Iniciar una herramienta de servicio) y pulse Intro.
- 3. Seleccione la opción 4 (Gestor de servicios de hardware (HSM)) y pulse Intro.
- 4. En la pantalla principal del Gestor de servicios de hardware (HSM) de DST, seleccione la opción 2 (Recurso lógico de hardware) y pulse Intro.
- 5. Seleccione la opción 1 (Recursos de bus del sistema) y pulse Intro.
- 6. Para cada nuevo bus de esta partición, realice los pasos siguientes en la pantalla Recurso lógico de hardware de bus del sistema:
	- a. Rellene los campos siguientes:
		- v **Bus(es) del sistema con los que trabajar \_\_\_\_\_\_\_\_** (Especifique el nuevo número de bus asignado a la partición.)
		- v **Subconjunto por \_\_\_\_\_\_\_\_** (Especifique el valor por omisión \*ALL para el campo.)
	- b. Pulse Intro. Ahora sólo se visualizarán los recursos del bus seleccionado.
	- c. Escriba la opción 9 (Recursos asociados a IOP) junto a un IOP.
	- d. Determine los nombres de los recursos que han de cambiarse a partir del documento CUII **Conversiones de recursos** (formulario A880) y de la salida impresa de la lista de configuración del sistema (desde HSM) de cada partición.
	- e. Cambie los nombres de los recursos escribiendo la opción 2 (Cambiar detalles) para cada recurso cuyo nombre deba cambiarse.
	- f. Repita los pasos del 6c al 6e para cada IOP del bus seleccionado.
	- g. Repita todo el paso 6 para cada nuevo bus que se haya asignado a esta partición.
- 7. Repita los pasos del 6a al 6g anteriores para cada partición del servidor.
- 8. Establezca los valores del sistema en sus valores originales (que se han anotado en el tema [Cambio](rzamdchgsysval.htm) de los valores del [sistema\)](rzamdchgsysval.htm) en la partición primaria y en cada partición secundaria realizando los pasos siguientes:
	- a. Asegúrese de que todas las particiones están en modalidad manual.
	- b. Salga de DST en la partición primaria y en cada una de las particiones secundarias.
	- c. Seleccione la opción 1 (IPL) para la partición primaria y para cada una de las particiones secundarias.
	- d. En la pantalla Opciones IPL, establezca el campo Definir o cambiar sistema en IPL en Y (Sí).
	- e. En la pantalla Definir o cambiar sistema, seleccione la opción 3 (Mandatos de valores del sistema) y pulse Intro.
	- f. En la pantalla Mandatos de valores del sistema, seleccione la opción 2 (Cambiar valor del sistema) y pulse Intro.
- <span id="page-36-0"></span>g. En la pantalla Cambiar valor del sistema, escriba los valores siguientes:
	- Valor del sistema \_\_\_ QIPLTYPE\_\_\_
	- Nuevo valor \_'0'\_\_\_\_\_
- h. Pulse F3 dos veces para que la IPL continúe.
- i. Cuando se haya completado la IPL, escriba el mandato WRKSYSVAL (Trabajar con valores del sistema) en una línea de mandatos para los valores del sistema QAUTOCFG y QPFRADJ con el fin de trabajar con estos valores.
- j. Restaure los valores originales de los siguientes valores del sistema:
	- OAUTOCFG
	- OPFRADJ

**Nota:** para obtener información acerca de cómo trabajar con los valores del sistema, consulte Comparación y actualización de los valores del sistema.

¡Felicidades! Ha convertido satisfactoriamente la unidad de expansión.

### **Actualización del servidor**

En este tema se describe cómo realizar la actualización a un nuevo servidor. Antes de empezar a realizar estas tareas, asegúrese de haber completado las tareas siguientes:

- 1. Planificación de la [actualización](rzamdplanupgrade.htm)
- 2. [Actualización](rzamdswupgrade.htm) a OS/400 Versión 5 Release 3

Debe instalar el último archivo de salvar y el último paquete de arreglos acumulativos (PTF) de OS/400 V5R3 para poder actualizarse a un servidor nuevo. Si realiza la actualización a un servidor con particiones, debe instalar este archivo de salvar y paquete de arreglos acumulativo (PTF) de OS/400 V5R3 en todas las particiones del servidor origen. Hallará más información en el Info APAR II13365 en el sitio Web iSeries and AS/400 [Technical](http://www.ibm.com/eserver/iseries/support/) Support

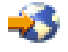

.

Para realizar la actualización a un nuevo servidor, siga estos pasos:

### 1. **Prepare la actualización del servidor.**

Elija el procedimiento adecuado para su entorno:

- v Para los servidores sin particiones, consulte Preparación de la [actualización](rzamdhwupgradesiteprep.htm) del servidor.
- v Para los servidores con particiones, consulte Preparación de la [actualización](rzamdhwupgradepreplpar.htm) del servidor con [particiones.](rzamdhwupgradepreplpar.htm)
- 2. **Finalice la [actualización](rzamdhwupgradeproc.htm) del servidor.**

Realice la gestión de recursos necesaria y prepare el servidor de destino para producción.

Para ver o bajar la versión en PDF de este tema, seleccione uno de los temas siguientes:

- v [Actualización](rzamdhwupgrade.pdf) del servidor (aproximadamente 93 KB)
- v [Actualización](rzamdhwupgradelpar.pdf) del servidor con particiones (aproximadamente 97 KB)

Para ver o imprimir otros temas relacionados con las actualizaciones, consulte [Impresión](rzamdprintthis.htm) de este tema.

**Preparación de la actualización del servidor:** En este tema se describe cómo preparar la actualización del servidor. Antes de empezar a realizar estas tareas, asegúrese de haber completado la [planificación](rzamdplanupgrade.htm) de la [actualización](rzamdplanupgrade.htm) necesaria. A continuación, para preparar la actualización del servidor, realice las tareas siguientes:

### **Preparación de la actualización**

- 1. Obtenga y revise la información de la planificación de servicios preventivos (PSP). El documento PSP para las actualizaciones a V5R3 es SF98167. Revise este documento para obtener la información más actualizada acerca de las condiciones que pueden afectar a la actualización.
- 2. Repase la publicación Informe para los usuarios. Este documento proporciona información acerca de los cambios de software y hardware que posiblemente pueden afectar a las operaciones del sistema.
- 3. Consulte el sitio Web de [Migración](http://www.ibm.com/eserver/iseries/migration)

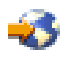

. Este sitio web incluye información acerca de las formas de actualización y migración actuales, un enlace a varios Redbooks relacionados e información acerca de la conversión de la E/S con conexión SPD en E/S con conexión PCI.

4. Repase la información del sitio Web *Performance Capabilities Reference* disponible en [Performance](http://www-1.ibm.com/servers/eserver/iseries/perfmgmt/resource.htm) [Management](http://www-1.ibm.com/servers/eserver/iseries/perfmgmt/resource.htm)

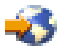

. Esta guía de referencia proporciona información acerca del rendimiento del servidor que es útil para los clientes que desean planificar la actualización de los servidores y el software.

5. Cuando reciba el pedido, póngase en contacto con el representante del servicio técnico y planifique la actualización del servidor.

### **Preparación del servidor de origen**

Asegúrese de haber instalado el último archivo de salvar y el paquete de arreglos acumulativo (PTF) de OS/400 V5R3 en el servidor origen.

Hallará más información en el Info APAR II13365 en el sitio Web iSeries and AS/400 [Technical](http://www.ibm.com/eserver/iseries/support/) Support

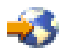

. Para obtener información acerca de la instalación de OS/400, consulte [Actualizar](rzamdswupgrade.htm) a OS/400 Versión 5 [Release](rzamdswupgrade.htm) 3.

- 1. Instale los arreglos (arreglos temporales del programa o PTF). Utilice la información de este tema para instalar los arreglos en el servidor de origen antes de realizar la actualización al servidor de destino.
- 2. Verifique que todas las aplicaciones estén en ejecución.
- 3. Realice la limpieza de la configuración de dispositivos, tal como se indica a continuación:
	- a. Utilice el mandato WRKLIND (Trabajar con descripciones de línea) para ver y suprimir las líneas no utilizadas y las descripciones de línea.
	- b. Utilice el mandato WRKDEVD (Trabajar con descripciones de dispositivo) para suprimir las descripciones de dispositivo no utilizadas.

**Nota:** puede utilizar estos mandatos para ver y verificar si todas las descripciones que se listan están utilizándose. Si está seguro de que una de ellas no está utilizándose, suprímala. Si no está seguro, debe conservarla.

- 4. Elimine los recursos [anómalos](rzamdrmvresources.htm) o que no generan informes que ya no están asociados al hardware existente.
- 5. Elimine, mediante métodos lógicos, cualquier unidad de discos configurada que vaya a eliminarse durante la actualización, como por ejemplo, las unidades de discos de las unidades de expansión basadas en SPD que van a eliminarse (que no van a convertirse) durante la actualización del servidor. Para obtener más información, consulte el apartado ″Cómo desinstalar una unidad de discos de una

Agrupación de almacenamiento auxiliar″ en el Capítulo 20. ″Trabajar con agrupaciones de almacenamiento auxiliar″ de la Guía de copia de seguridad y recuperación

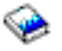

.

**Nota:** las unidades de discos que no se han retirado físicamente podrían volver a incluirse inadvertidamente en la configuración durante la realización de una IPL.

- 6. Asegúrese de que la consola esté configurada y preparada.
- 7. Utilice el mandato RTVCFGSRC (Recuperar fuente de configuración) para crear un miembro de archivo fuente para las descripciones de línea, de controlador y de dispositivo existentes que se han especificado. Necesitará esta fuente de configuración si debe cambiar o volver a crear manualmente cualquier objeto de configuración.
- 8. Recoja datos de rendimiento. Puede utilizar los datos de rendimiento que recopila del servidor de origen como base con la que comparar el rendimiento del servidor de destino tras haberse completado la actualización.
- 9. Guarde todo el servidor utilizando la opción 21, GO SAVE en una unidad de cintas que sea compatible con la unidad de cintas del servidor de destino. Esto es muy importante para realizar la recuperación en caso de que experimente errores al actualizar el servidor.

Para determinar si las unidades de cinta son compatibles, consulte el sitio Web Storage [Solutions](http://www-1.ibm.com/servers/eserver/iseries/hardware/storage/)

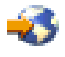

.

### **Documentación del servidor de origen**

Para asegurarse de que dispone de toda la documentación del servidor de origen antes de realizar la actualización, realice las tareas siguientes:

- 1. Utilice uno de los métodos siguientes para documentar el servidor de origen:
	- v Si su país o región da soporte al mandato WRKORDINF (Trabajar con archivos de información de pedidos) y si el servidor instalado puede utilizar el Soporte electrónico al cliente, realice lo siguiente:
		- a. En la línea de mandatos, escriba WRKORDINF.
		- b. En la siguiente pantalla, escriba la opción 1 (Enviar a IBM) junto a QMA*nnnnn*, donde *nnnnn* es el número de serie del servidor, y pulse Intro.
	- v Si no puede utilizar el mandato WRKORDINF (Trabajar con archivos de información de pedidos), realice lo siguiente:
		- a. En la línea de mandatos, escriba DSPSFWRSC \*PRINT.
		- b. Imprima el archivo de spool.
- 2. Imprima el estado de configuración del disco del servidor.
- 3. Imprima el estado y la configuración del conjunto de paridad del servidor. Puede utilizar esta información para realizar el análisis y la planificación de la configuración y protección de la unidad de discos. También puede utilizarla para corregir cualquier problema que pueda producirse durante la actualización.
- 4. Visualice, verifique e imprima la información de los recursos de hardware. Utilice la información de este tema para anotar la información de recursos de hardware con el fin de poder realizar la gestión de recursos necesaria tras haberse completado la actualización.
- 5. Imprima la lista de configuración del sistema. Esta salida impresa proporciona información detallada acerca de la configuración actual del servidor.

<span id="page-39-0"></span>6. Imprima el estado de todos los arreglos (arreglos temporales del programa o PTF) del servidor de origen escribiendo el mandato siguiente: DSPPTF LICPGM(\*ALL) OUTPUT(\*PRINT)

Puede utilizar esta información para verificar si dispone de los arreglos más actualizados en el servidor de origen.

- 7. Anote el tipo y la modalidad de IPL del servidor de origen para volver a establecer el servidor en esta modalidad tras completarse la actualización.
	- v Tipo de IPL = \_\_\_\_\_\_\_\_\_
	- Modalidad de IPL =  $\_\_$

### **Preparación para el representante del servicio técnico**

- 1. Anote los ID de usuario y las contraseñas para que el representante del servicio técnico los utilice.
- 2. Obtenga las salidas impresas siguientes para el representante del servicio técnico:
	- v Salida impresa de la lista de configuración del sistema
	- v Salida impresa del estado de configuración de disco
	- v Salida impresa de la configuración y del estado del conjunto de paridad
	- v Salida impresa de las descripciones de dispositivo
	- v Salida impresa de las descripciones de controlador
	- v Salida impresa del nivel de PTF
	- v Salida impresa de las ubicaciones de las etiquetas de descripción
- 3. Anote el valor de cada uno de los valores del sistema siguientes:
	- Controladores y dispositivos locales (QAUTOCFG) =  $\_\_$
	- Tipo de reinicio (QIPLTYPE) =  $\_\_$
	- Ajustar automáticamente las agrupaciones de memoria y los niveles de actividad (QPFRADJ) =  $\_\_$

A continuación, cambie los valores de esta configuración por los siguientes:

- Controladores y dispositivos locales (QAUTOCFG) = No configurar automáticamente los controladores y dispositivos locales (0)
- v Tipo de reinicio (QIPLTYPE) = Atendido, consola en modalidad de depuración (2)
- v Ajustar automáticamente las agrupaciones de memoria y los niveles de actividad (QPFRADJ) = Periódicamente después del reinicio (2)

Para obtener información acerca de cómo trabajar con los valores del sistema, consulte el tema Valores del sistema OS/400.

4. Entregue el servidor al representante del servicio técnico. También deberá entregar al representante del servicio técnico las salidas impresas, los ID de usuario y las contraseñas que ha preparado.

Ahora que ha completado la preparación de la actualización del servidor, el representante del servicio técnico deberá realizar el próximo paso, que es finalizar la [actualización](rzamdhwupgradeproc.htm) del servidor.

**Finalización de la actualización del servidor:** En este tema se describen qué tareas de actualización del servidor realiza el representante del servicio técnico, qué tareas realiza el cliente con el representante del servicio técnico y qué tareas debe realizar el cliente. IBM ofrece servicios, con sus respectivas listas de tarifas, en los que el representante del servicio técnico puede realizar tareas de actualización adicionales.

Antes de empezar a realizar estas tareas, asegúrese de haber realizado la preparación necesaria utilizando el procedimiento adecuado para su entorno:

v Para los servidores sin particiones, consulte Preparación de la [actualización](rzamdhwupgradesiteprep.htm) del servidor.

v Para los servidores con particiones, consulte Preparación de la [actualización](rzamdhwupgradepreplpar.htm) del servidor con [particiones.](rzamdhwupgradepreplpar.htm)

Para completar la actualización del servidor, realice las tareas siguientes:

- 1. **Ejecución de la [actualización](rzamdhwupgradedone.htm) del servidor**
- 2. **Prepare el servidor para la producción.**

Elija el procedimiento adecuado para su entorno:

- v Para los servidores sin particiones, consulte [Preparación](rzamdproduction.htm) del servidor para la producción.
- v Para los servidores con particiones, consulte [Preparación](rzamdproductionlpar.htm) del servidor con particiones para la [producción.](rzamdproductionlpar.htm)

*Ejecución de la actualización del servidor:* Para actualizar el servidor, el representante del servicio técnico realiza las tareas siguientes:

- v Verifica si se ha completado la preparación.
- Actualiza el servidor.
- v Verifica si todos los componentes del servidor funcionan.
- v Prepara cualquier pieza que deba devolverse a IBM.
- v Realiza los servicios de reubicación o reorganización contratados antes de devolverle el servidor.
- v Le proporciona la siguiente información, que necesitará para preparar el servidor para la producción:
	- Salida de la herramienta de validación de LPAR **Nota:** sólo se utiliza para un servidor con particiones.
	- Salida impresa de la configuración de disco
	- Salida impresa de la configuración del conjunto de paridad
	- Salida impresa de las ubicaciones de las etiquetas de descripción
	- Salida impresa de la lista de configuración del sistema (desde HSM)
	- Salida impresa de la información de partición de la partición primaria **Nota:** sólo se utiliza para un servidor con particiones.
	- Lista de los recursos de hardware que se han sustituido o movido durante la conversión (formulario Conversiones de recursos A880 o una lista equivalente), que le proporciona el representante del servicio técnico de IBM
	- Hoja de trabajo de la migración de cableado (formulario A805) para cada partición (que le proporciona el representante del servicio técnico)
- v Realiza tareas de limpieza normales.

IBM ofrece un servicio, con su respectiva lista de tarifas, para la realización de tareas de actualización adicionales. Para obtener más información, seleccione **Migration** en el sitio web Integrated [Applications](http://www-1.ibm.com/services/its/us/inteapps.html) [Services](http://www-1.ibm.com/services/its/us/inteapps.html)

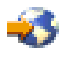

.

Ahora que ya se ha completado la actualización del servidor, el próximo paso será [preparar](rzamdproduction.htm) el servidor para la [producción.](rzamdproduction.htm)

*Preparación del servidor para la producción:* Para finalizar la gestión de recursos y realizar la preparación del nuevo servidor para la producción, realice los pasos siguientes:

1. Continúe la carga inicial del programa (IPL) seleccionando la opción 1 (Efectuar una IPL) de la pantalla Hacer IPL o instalar el sistema.

**Notas:**

- a. Puede que se muestre la pantalla Añadir todas las unidades de discos a ASP del sistema. Podrá añadir las unidades de discos más tarde, en este mismo procedimiento.
- b. Puede que se muestre el código de referencia del sistema (SRC) A900 2000 en la pantalla del panel de control de la unidad del sistema. O puede que reciba el mensaje CPF0975 No se ha activado la consola en la pantalla de la consola. Este SRC y este mensaje aparecen si QIPLTYPE se ha establecido en 2 o si no existe ninguna descripción de dispositivo para la pantalla de la consola. Este SRC y este mensaje son normales durante el procedimiento de actualización. El SRC desaparecerá cuando más tarde realice una IPL normal en el procedimiento de actualización. Si no existe ninguna estación de trabajo operativa al recibir el SRC A900 2000, vaya a [Recuperación](rzamdsrcrecovery.htm) de SRC A900 2000.
- 2. Inicie la sesión del servidor como responsable de la seguridad utilizando el perfil de usuario QSECOFR.
- 3. En la pantalla Opciones IPL, escriba la fecha y la hora correctas. Verifique si los valores siguientes se han establecido como se indica:

Arrancar transcriptores de impresión = N Iniciar sistema en estado restringido = Y Definir o cambiar sistema en IPL = Y

- 4. En la pantalla Definir o cambiar sistema en IPL, seleccione la opción 3 (Mandatos de valores del sistema).
- 5. En la pantalla Mandatos de valores del sistema, seleccione la opción 3 (Trabajar con valores del sistema).
- 6. Utilice la pantalla Trabajar con mandatos de valores del sistema para restaurar los valores del sistema a los valores que ha anotado en el paso 3 del procedimiento de preparación para el representante del servicio técnico del tema Preparación de la [actualización](rzamdhwupgradesiteprep.htm) del servidor.
- 7. Cuando se haya completado la IPL, utilice el mandato WRKCFGSTS (Trabajar con estado de configuración) con los parámetros \*LIN \*ALL para asegurarse de que todas las líneas de comunicaciones estén desactivadas.
- 8. Utilice el mandato WRKCFGSTS (Trabajar con estado de configuración) con el parámetro \*DEV para que se visualice una lista de dispositivos. Observe que la consola se ha asignado al controlador QCTL. Desactive todos los dispositivos a excepción de la estación de trabajo que está utilizando para la consola.
- 9. Utilice el mandato WRKCFGSTS (Trabajar con estado de configuración) con los parámetros \*CTL \*ALL para desactivar todos los controladores.
- 10. Busque la información de la ubicación de las etiquetas del servidor de origen. El representante del servicio técnico le ha entregado esta información. En esta hoja de trabajo, el representante del servicio técnico indica los controladores y los dispositivos que se encuentran en ubicaciones distintas de las que utilizaban en el servidor de origen. Debe utilizar esta información para resolver los nombres de los recursos de [hardware](rzamdwrkhdwprd.htm) tras una [actualización](rzamdwrkhdwprd.htm) y poder acceder a los dispositivos del servidor.
- 11. Establezca el servidor en la IPL de tipo B y en la modalidad de funcionamiento Normal. Para averiguar cómo se cambian estos valores, consulte Cambio de la IPL del sistema desde el panel de control del sistema.
- 12. Una vez que el servidor se ha establecido en la IPL de tipo B y en la modalidad de funcionamiento Normal, siga los pasos que se indican a continuación para detener e iniciar el servidor:
	- a. Escriba PWRDWNSYS en la línea de mandatos y pulse F4 (Solicitud).
	- b. Asegúrese de seleccionar estas opciones para el mandato PWRDWNSYS:
		- v **Cómo finalizar**: \*CNTRLD
		- v **Tiempo de retardo, si \*CNTRLD**: 3600 (utilice el valor por omisión, en segundos, o el valor que considere adecuado en función de su software y valores del sistema)
		- v **Rearrancar después de apagar**: \*YES
- v **Origen de IPL**: \*PANEL
- 13. Si el SRC A900 2000 aparece en el panel de control al completarse la IPL, y está utilizando la consola de operaciones, siga estos pasos:
	- a. Realice una IPL en la modalidad de funcionamiento Normal en el servidor para acceder al menú de herramientas de servicios dedicados (DST). Para averiguar cómo establecer el servidor en modalidad manual, consulte Cambio de la IPL del sistema desde el panel de control del sistema.
	- b. A continuación, desde el menú principal de DST, realice los pasos siguientes para establecer el valor del sistema correspondiente a la modalidad de la consola en consola de operaciones:
		- 1) Seleccione la opción 5 (Trabajar con entorno DST) y pulse Intro.
		- 2) Seleccione la opción 2 (Dispositivos del sistema) y pulse Intro.
		- 3) Seleccione **Modalidad de consola** y pulse Intro.
		- 4) En función de la configuración de la consola de operaciones, seleccione **Consola de operaciones (LAN)** o bien **Consola de operaciones (Directa)** y pulse Intro.
		- 5) Salga de DST.

**Nota:** hallará más información acerca del establecimiento de la modalidad de consola en V5R3 en el tema Consola de operaciones.

- c. Continúe con la IPL para iniciar la sesión. Esta IPL normal deberá borrar el SRC A900 2000.
- 14. Si desea iniciar la paridad de dispositivos en cualquier unidad de discos no configurada, hágalo ahora. Para saber cómo hacerlo, consulte el apartado ″Inicio de la protección por paridad de dispositivos″ del Capítulo 21. ″Trabajar con protección por paridad de dispositivos″ de la Guía de copia de seguridad y recuperación

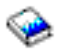

.

15. Gestione las unidades de discos para configurar y proteger los discos del servidor. Para ello, puede utilizar la opción Trabajar con unidades de discos de la pantalla Herramientas de servicio dedicado (DST). Para aprender cómo se hace, consulte el Capítulo 19, ″Procedimientos para configurar discos y protección de discos″ de la Guía de copia de seguridad y recuperación

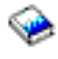

.

- 16. Guarde todo el servidor utilizando la opción 21, GO SAVE.
- 17. Genere informes del hardware y de los objetos de configuración emitiendo los mandatos siguientes:

DSPHDWRSC TYPE(\*LWS) OUTPUT(\*PRINT) DSPHDWRSC TYPE(\*STG) OUTPUT(\*PRINT) DSPHDWRSC TYPE(\*CMN) OUTPUT(\*PRINT) DSPHDWRSC TYPE(\*PRC) OUTPUT(\*PRINT) DSPPTF LICPGM(\*ALL) OUTPUT(\*PRINT)

- 18. Imprima la lista de la nueva configuración del sistema.
- 19. Instale cualquier software adicional que formaba parte del plan de la solución original. Si ha actualizado a un Modelo Model 810, 825, 870 o 890, puede que haya recibido software adicional como parte de la característica del paquete. Para obtener información sobre características de paquete, consulte el sitio Web iSeries [Hardware](http://www-1.ibm.com/servers/eserver/iseries/hardware/)

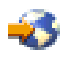

.

<span id="page-43-0"></span>20. Si ha actualizado a un Modelo 810, 825, 870 o 890 (excluido el Modelo 890 con características de tarjetas de procesador 0197, 0198, 2487 o 2488), es posible que deba actualizar el límite de utilización para OS/400.

Para obtener información sobre la actualización del límite de utilización, consulte los precios de procesador en ciertos modelos V5R3 en el Informe a los usuarios.Para obtener información sobre los precios del procesador, consulte el Info APAR II13365 en el sitio Web de [soporte](http://www.ibm.com/eserver/iseries/support/) técnico de iSeries y  $AS/400^{(R)}$  $AS/400^{(R)}$ .

- 21. Reanude las operaciones normales y verifique si todas las aplicaciones se ejecutan correctamente.
- 22. Ajuste el rendimiento del servidor.

¡Felicidades! Ha actualizado el servidor.

**Preparación de la actualización del servidor con particiones:** En este tema se describe cómo preparar la actualización del servidor. Antes de empezar a realizar estas tareas, asegúrese de haber completado la planificación de la [actualización](rzamdplanupgrade.htm) necesaria. A continuación, para preparar la actualización del servidor, realice las tareas siguientes:

### **Preparación de la actualización**

- 1. Obtenga y revise la información de la planificación de servicios preventivos (PSP). El documento PSP para las actualizaciones a V5R3 es SF98167. Revise este documento para obtener la información más actualizada acerca de las condiciones que pueden afectar a la actualización.
- 2. Repase la publicación Informe para los usuarios. Este documento proporciona información acerca de los cambios de software y hardware que posiblemente pueden afectar a las operaciones del sistema.
- 3. Consulte el sitio Web de [Migración](http://www.ibm.com/eserver/iseries/migration)

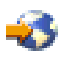

.

Este sitio web incluye información acerca de las formas de actualización y migración actuales, un enlace a varios Redbooks relacionados e información acerca de la conversión de la E/S con conexión SPD en E/S con conexión PCI.

4. Repase la información del sitio Web *Performance Capabilities Reference* disponible en [Performance](http://www-1.ibm.com/servers/eserver/iseries/perfmgmt/resource.htm) [Management](http://www-1.ibm.com/servers/eserver/iseries/perfmgmt/resource.htm)

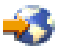

. Esta guía de referencia proporciona información acerca del rendimiento del servidor que es útil para los clientes que desean planificar la actualización de los servidores y el software.

5. Cuando reciba el pedido, póngase en contacto con el representante del servicio técnico y planifique la actualización del servidor.

### **Preparación del servidor de origen**

Asegúrese de haber instalado el último archivo de salvar y el paquete de arreglos acumulativos (PTF) de OS/400 V5R3 en todas las particiones del servidor origen.

Para obtener información sobre el archivo de salvar y el paquete de arreglos acumulativos (PTF), consulte el Info APAR II13365 en el sitio Web de Soporte técnico de iSeries y [AS/400.](http://www.ibm.com/eserver/iseries/support/) Para obtener información acerca de la instalación de OS/400, consulte [Actualizar](rzamdswupgrade.htm) a OS/400 Versión 5 Release 2.

1. Instale los arreglos (arreglos temporales del programa o PTF) en todas las particiones del servidor de origen.

Utilice la información de este tema para instalar los arreglos en todas las particiones del servidor origen antes de actualizar al servidor de destino.

2. Verifique que todas las aplicaciones estén en ejecución.

- 3. Realice la limpieza de la configuración de dispositivos, tal como se indica a continuación:
	- v Utilice el mandato WRKLIND (Trabajar con descripciones de línea) para ver y suprimir las líneas no utilizadas y las descripciones de línea de todas las particiones.
	- v Utilice el mandato WRKDEVD (Trabajar con descripciones de dispositivo) para suprimir las descripciones de dispositivo no utilizadas correspondientes a todas las particiones.

**Nota:** puede utilizar estos mandatos para ver y verificar si todas las descripciones que se listan están utilizándose. Si está seguro de que una de ellas no está utilizándose, suprímala. Si no está seguro, debe conservarla.

- 4. Asigne todos los recursos de E/S no asignados a las particiones activas. Para obtener más información acerca de la asignación de recursos a una partición, consulte Movimiento dinámico de los recursos.
- 5. Si el servidor de destino tiene menos procesadores que el servidor de origen, puede ajustar la configuración del servidor de origen para que se reflejen los recursos de proceso del servidor de destino. Para obtener información, consulte Movimiento dinámico de los recursos de proceso.
- 6. Si es necesario, puede ajustar los valores de memoria mínimos por partición. Para obtener información, consulte Movimiento dinámico de la memoria.
- 7. Para cada partición, elimine los recursos [anómalos](rzamdrmvresources.htm) o que no generan informes que ya no están asociados al hardware existente.
- 8. Elimine, mediante métodos lógicos, cualquier unidad de discos configurada que vaya a eliminarse durante la actualización, como por ejemplo, las unidades de discos de las unidades de expansión basadas en SPD que van a eliminarse (que no van a convertirse) durante la actualización del servidor. Para obtener más información, consulte el apartado ″Cómo desinstalar una unidad de discos de una Agrupación de almacenamiento auxiliar″ en el Capítulo 20. ″Trabajar con agrupaciones de almacenamiento auxiliar″ de la Guía de copia de seguridad y recuperación

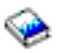

. **Nota:** las unidades de discos que no se han retirado físicamente podrían volver a incluirse inadvertidamente en la configuración durante la realización de una IPL.

- 9. Asegúrese de que la consola esté configurada y preparada.
- 10. Utilice el mandato RTVCFGSRC (Recuperar fuente de configuración) para cada partición con el fin de crear un miembro de archivo fuente para las descripciones de línea, de controlador y de dispositivo existentes que se han especificado. Necesitará esta fuente de configuración si debe cambiar o volver a crear manualmente cualquier objeto de configuración.
- 11. Obtenga los datos del rendimiento. Puede utilizar los datos de rendimiento que recopila del servidor de origen como base con la que comparar el rendimiento del servidor de destino tras haberse completado la actualización.
- 12. Guarde cada partición del servidor utilizando la opción 21, GO SAVE en una unidad de cintas que sea compatible con la unidad de cintas del servidor de destino. Esto es muy importante para realizar la recuperación en caso de que experimente errores al actualizar el servidor.

Para determinar si las unidades de cinta son compatibles, consulte el sitio Web Storage [Solutions](http://www-1.ibm.com/servers/eserver/iseries/hardware/storage/)

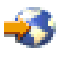

.

### **Documentación de todas las particiones del servidor de origen**

Para asegurarse de que dispone de toda la documentación del servidor de origen antes de realizar la actualización, realice las tareas siguientes:

- 1. Utilice uno de los métodos siguientes para documentar cada partición del servidor de origen:
	- v Si su país o región da soporte al mandato WRKORDINF (Trabajar con archivos de información de pedidos) y si el servidor instalado puede utilizar el Soporte electrónico al cliente, realice lo siguiente:
		- a. En la línea de mandatos, escriba WRKORDINF.
		- b. En la siguiente pantalla, escriba la opción 1 (Enviar a IBM) junto a QMA*nnnnn*, donde *nnnnn* es el número de serie del servidor, y pulse **Intro**.
	- v Si no puede utilizar el mandato WRKORDINF (Trabajar con archivos de información de pedidos), realice lo siguiente:
		- a. En la línea de mandatos, escriba DSPSFWRSC \*PRINT.
		- b. Imprima el archivo de spool.
- 2. Imprima el estado de configuración del disco de cada partición del servidor. Asegúrese de anotar el número de serie de la unidad de discos de origen de carga de cada partición.
- 3. Imprima el estado y la configuración del conjunto de paridad del servidor de cada partición del servidor. Asegúrese de indicar a qué partición corresponde cada salida impresa. Puede utilizar esta información para realizar el análisis y la planificación de la configuración y protección de la unidad de discos. También puede utilizarla para corregir cualquier problema que pueda producirse durante la actualización.
- 4. Visualice, verifique e imprima la información de los recursos de hardware de cada partición. Utilice la información de este tema para anotar la información de recursos de hardware con el fin de poder realizar la gestión de recursos necesaria tras haberse completado la actualización.
- 5. En la partición primaria, imprima la configuración del sistema para las particiones lógicas. Esta salida impresa proporciona información específica de la partición, como por ejemplo, los recursos del sistema, los procesadores, la memoria principal y cualquier valor exclusivo del sistema que se asocie a las particiones.
- 6. Mediante la utilización de la salida impresa de la configuración del sistema, anote el propietario de la partición y el número de serie de cada IOP del bus 2. Puede que estos IOP no se encuentren en el bus 2 tras haberse completado la actualización. Si no se encuentran allí, puede utilizar esta información para volver a asignar los IOP a las particiones correctas.
- 7. Imprima el estado de todos los arreglos (arreglos temporales del programa o PTF) de cada partición del servidor de origen escribiendo el mandato siguiente: DSPPTF LICPGM(\*ALL) OUTPUT(\*PRINT)

Puede utilizar esta información para verificar si dispone de los arreglos más actualizados en el servidor de origen.

- 8. Anote el tipo y la modalidad de IPL del servidor de origen para volver a establecer el servidor en esta modalidad tras completarse la actualización.
	- Tipo de IPL  $=$   $\overline{\phantom{a}}$
	- Modalidad de IPL =  $\_\_$

### **Preparación para el representante del servicio técnico**

- 1. Anote los ID de usuario y las contraseñas para que el representante del servicio técnico los utilice.
- 2. Obtenga las salidas impresas siguientes para el representante del servicio técnico:
	- v Salida impresa de la lista de configuración del sistema
	- v Salida impresa del estado de configuración de disco
	- v Salida impresa de la configuración y del estado del conjunto de paridad
	- v Salida impresa de las descripciones de dispositivo
	- Salida impresa de las descripciones de controlador
	- v Salida impresa del nivel de PTF
- v Salida impresa de las ubicaciones de las etiquetas de descripción
- v Salida impresa de la información de partición
- v Salida de la herramienta de validación de LPAR
- 3. Para cada partición secundaria, anote la acción del sistema de IPL y, a continuación, establezca la acción del sistema de IPL en HOLD (retener), tal como se indica a continuación:
	- a. En la partición primaria, escriba STRSST para iniciar las herramientas de servicios del sistema (SST) e inicie la sesión de SST. **Nota:** para utilizar las herramientas de servicios del sistema, necesita un ID de usuario de herramientas de servicios válido.
	- b. En el menú principal de SST, seleccione la opción 5 (Trabajar con particiones del sistema) y pulse **Intro**. Aparecerá la pantalla Trabajar con particiones del sistema.
	- c. Utilice la pantalla Trabajar con particiones del sistema para seleccionar las particiones secundarias. Para cada partición secundaria, anote la acción del sistema de IPL y, a continuación, establezca la acción del sistema de IPL en HOLD (retener).
- 4. En cada partición del servidor, anote el valor de cada uno de los siguientes valores del sistema:
	- Controladores y dispositivos locales (QAUTOCFG) =  $\_\_$
	- Tipo de reinicio (QIPLTYPE) =
	- Ajustar automáticamente las agrupaciones de memoria y los niveles de actividad (QPFRADJ) =  $\_\_$

A continuación, cambie los valores de esta configuración en cada partición del servidor por los siguientes:

- v Controladores y dispositivos locales (QAUTOCFG) = No configurar automáticamente los controladores y dispositivos locales (0)
- v Tipo de reinicio (QIPLTYPE) = Atendido, consola en modalidad de depuración (2)
- v Ajustar automáticamente las agrupaciones de memoria y los niveles de actividad (QPFRADJ) = Periódicamente después del reinicio (2)

Para obtener información acerca de cómo trabajar con los valores del sistema, consulte el tema Valores del sistema OS/400.

5. Entregue el servidor al representante del servicio técnico para que realice la actualización del servidor. También deberá entregar al representante del servicio técnico las salidas impresas, los ID de usuario y las contraseñas que ha preparado.

Ahora que ha completado la preparación para la actualización del servidor, el próximo paso será [finalizar](rzamdhwupgradeproc.htm) la [actualización](rzamdhwupgradeproc.htm) del servidor.

*Preparación del servidor con particiones para la producción:* Para finalizar la gestión de recursos y realizar la preparación del nuevo servidor para la producción, realice los pasos siguientes:

1. Continúe la carga inicial del programa (IPL) seleccionando la opción 1 (Efectuar una IPL) de la pantalla Hacer IPL o instalar el sistema.

### **Notas:**

- a. Puede que se muestre la pantalla Añadir todas las unidades de discos a ASP del sistema. Podrá añadir las unidades de discos más tarde, en este mismo procedimiento.
- b. Puede que se muestre el código de referencia del sistema (SRC) A900 2000 en la pantalla del panel de control de la unidad del sistema. O puede que reciba el mensaje CPF0975 No se ha activado la consola en la pantalla de la consola. Este SRC y este mensaje aparecen si QIPLTYPE se ha establecido en 2 o si no existe ninguna descripción de dispositivo para la pantalla de la consola. Este SRC y este mensaje son normales durante el procedimiento de actualización. El SRC desaparecerá cuando más tarde realice una IPL normal en el procedimiento de actualización.

Si no existe ninguna estación de trabajo operativa al recibir el SRC A900 2000, vaya a [Recuperación](rzamdsrcrecovery.htm) de SRC A900 2000.

- 2. Inicie la sesión del servidor como responsable de la seguridad utilizando el perfil de usuario QSECOFR.
- 3. En la pantalla Opciones IPL, escriba la fecha y la hora correctas. Verifique si los valores siguientes se han establecido como se indica:

```
Arrancar transcriptores de impresión = N
Iniciar sistema en estado restringido = Y
Definir o cambiar sistema en IPL = Y
```
- 4. En la pantalla Definir o cambiar sistema en IPL, seleccione la opción 3 (Mandatos de valores del sistema).
- 5. En la pantalla Mandatos de valores del sistema, seleccione la opción 3 (Trabajar con valores del sistema).
- 6. Utilice la pantalla Trabajar con mandatos de valores del sistema para restaurar los valores del sistema a los valores que ha anotado en el paso 4 del procedimiento de preparación para el representante del servicio técnico del tema Preparación de la [actualización](rzamdhwupgradepreplpar.htm) del servidor con [particiones.](rzamdhwupgradepreplpar.htm)
- 7. Cuando se haya completado la IPL, utilice el mandato WRKCFGSTS (Trabajar con estado de configuración) con los parámetros \*LIN \*ALL para asegurarse de que todas las líneas de comunicaciones estén desactivadas.
- 8. Utilice el mandato WRKCFGSTS (Trabajar con estado de configuración) con el parámetro \*DEV para que se visualice una lista de dispositivos. Observe que la consola se ha asignado al controlador QCTL. Desactive todos los dispositivos a excepción de la estación de trabajo que está utilizando para la consola.
- 9. Utilice el mandato WRKCFGSTS (Trabajar con estado de configuración) con los parámetros \*CTL \*ALL para desactivar todos los controladores.
- 10. Busque la información de la ubicación de las etiquetas del servidor de origen. El representante del servicio técnico le ha entregado esta información. En esta hoja de trabajo, el representante del servicio técnico indica los controladores y los dispositivos que se encuentran en ubicaciones distintas de las que utilizaban en el servidor de origen. Debe utilizar esta información para [resolver](rzamdwrkhdwprd.htm) los nombres de los recursos de hardware tras una [actualización](rzamdwrkhdwprd.htm) y poder acceder a los dispositivos del servidor.
- 11. Realice una IPL normal, tal como se indica a continuación:

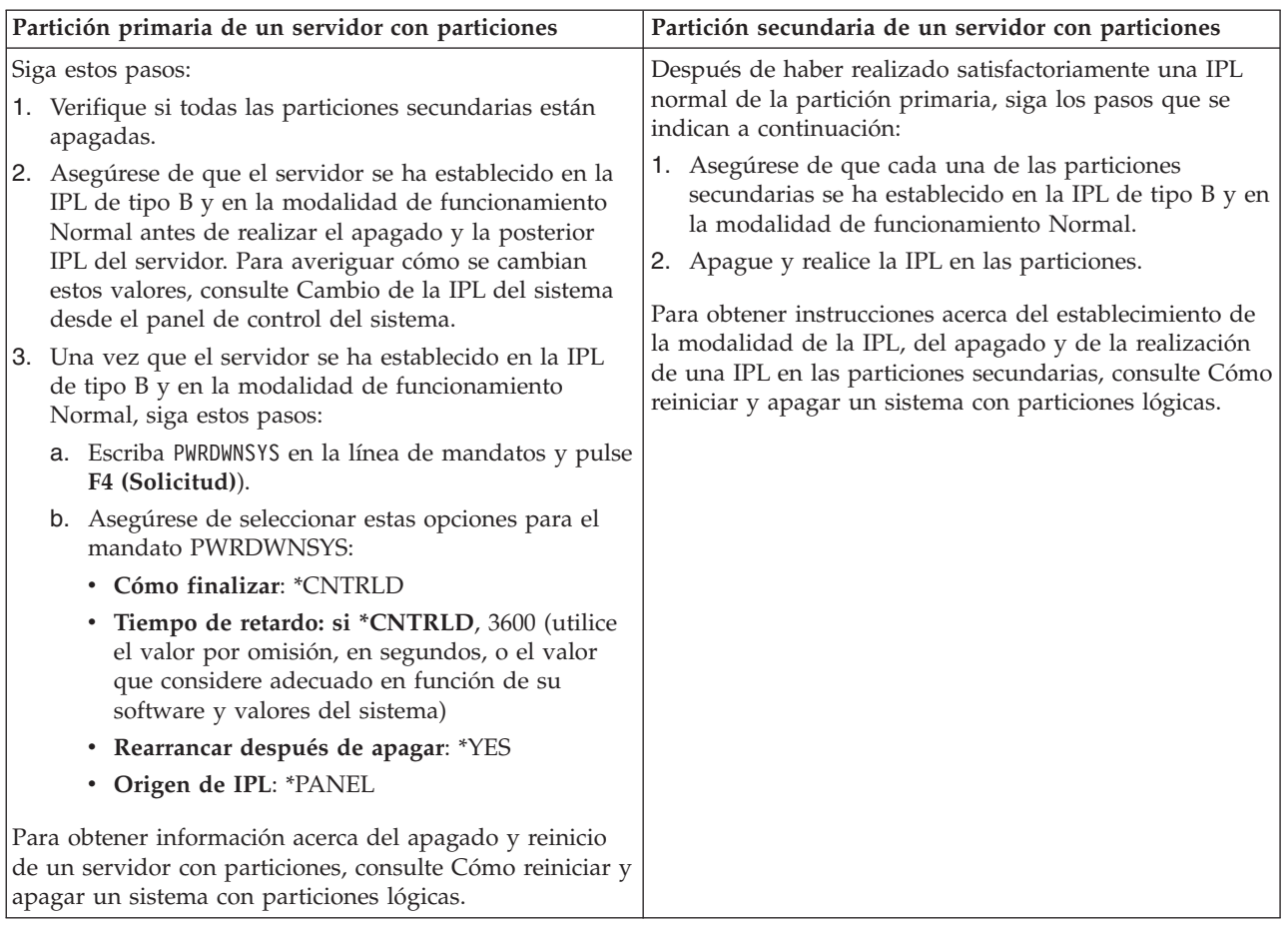

- 12. Si el SRC A900 2000 aparece en el panel de control al completarse la IPL, y está utilizando la consola de operaciones, siga estos pasos:
	- a. Realice una IPL en la modalidad de funcionamiento Normal en el servidor para acceder al menú de herramientas de servicios dedicados (DST). Para averiguar cómo establecer el servidor en modalidad manual, consulte Cómo reiniciar y apagar un sistema con particiones lógicas.
	- b. A continuación, desde el menú principal de DST, realice los pasos siguientes para establecer el valor del sistema correspondiente a la modalidad de la consola en consola de operaciones:
		- 1) Seleccione la opción 5 (Trabajar con entorno DST) y pulse Intro.
		- 2) Seleccione la opción 2 (Dispositivos del sistema) y pulse Intro.
		- 3) Seleccione **Modalidad de consola** y pulse Intro.
		- 4) En función de la configuración de la consola de operaciones, seleccione **Consola de operaciones (LAN)** o bien **Consola de operaciones (Directa)** y pulse Intro.

**Nota:** hallará más información acerca del establecimiento de la modalidad de consola en V5R3 en el tema Consola de operaciones.

- c. Utilice la información que se ha anotado en el paso 6 bajo **Documentación de todas las particiones del servidor de origen** del tema Preparación de la [actualización](rzamdhwupgradepreplpar.htm) del servidor con [particiones](rzamdhwupgradepreplpar.htm) para identificar los IOP que se encontraban en el bus 2 antes de realizar la actualización. Para asignar los IOP a la partición correcta, siga estos pasos:
	- 1) En el menú principal de DST, seleccione la opción 11 (Trabajar con particiones del sistema) y pulse Intro.
	- 2) En la pantalla Trabajar con particiones, escriba la opción 3 (Trabajar con configuración de partición) y pulse Intro.
- <span id="page-49-0"></span>3) Utilice la opción 3 (Añadir recursos de E/S) de la pantalla Trabajar con configuración de partición para asignar los IOP a la partición correcta.
- 4) Salga de DST.
- d. Continúe con la IPL para iniciar la sesión. Esta IPL normal deberá borrar el SRC A900 2000.
- 13. Si desea iniciar la paridad de dispositivos en cualquier unidad de discos no configurada, hágalo ahora. Para saber cómo hacerlo, consulte el apartado ″Inicio de la protección por paridad de dispositivos″ del Capítulo 21. ″Trabajar con protección por paridad de dispositivos″ de la Guía de copia de seguridad y recuperación

.

14. Gestione las unidades de discos para configurar y proteger los discos del servidor. Para ello, puede utilizar la opción Trabajar con unidades de discos de la pantalla Herramientas de servicio dedicado (DST). Para aprender cómo se hace, consulte el Capítulo 19, ″Procedimientos para configurar discos y protección de discos″ de la Guía de copia de seguridad y recuperación

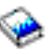

.

- 15. Guarde todas las particiones del servidor utilizando la opción 21, GO SAVE.
- 16. Genere informes del hardware y de los objetos de configuración emitiendo los mandatos siguientes:

DSPHDWRSC TYPE(\*LWS) OUTPUT(\*PRINT) DSPHDWRSC TYPE(\*STG) OUTPUT(\*PRINT) DSPHDWRSC TYPE(\*CMN) OUTPUT(\*PRINT) DSPHDWRSC TYPE(\*PRC) OUTPUT(\*PRINT) DSPPTF LICPGM(\*ALL) OUTPUT(\*PRINT)

- 17. Imprima la nueva configuración del sistema para las particiones lógicas.
- 18. Instale cualquier software adicional que formaba parte del plan de la solución original. Si ha actualizado a un Modelo Model 810, 825, 870 o 890, puede que haya recibido software adicional como parte de la característica del paquete. Para obtener información sobre características de paquete, consulte el sitio Web iSeries [Hardware](http://www-1.ibm.com/servers/eserver/iseries/hardware/)

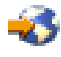

.

19. Si ha actualizado a un Modelo 810, 825, 870 o 890 (excluido los Modelos 890 con característica de tarjeta de procesador 0197, 0198, 2487 o 2488), es posible que deba actualizar el límite de utilización para OS/400 en cada partición.

Para obtener información sobre la actualización del límite de utilización, consulte los precios de procesador en ciertos modelos V5R3 en el Informe a los usuarios.Hallará más información sobre los precios de procesador en el Info APAR II13365 en el sitio Web de soporte técnico de iSeries y [AS/400](http://www.ibm.com/eserver/iseries/support/)

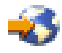

.

- 20. Reanude las operaciones normales y verifique si todas las aplicaciones se ejecutan correctamente.
- 21. Ajuste el rendimiento del servidor.

¡Felicidades! Ha actualizado el hardware.

## **Ejemplos: Actualizaciones**

Repase los siguientes casos prácticos para familiarizarse con los detalles técnicos y de configuración relacionados con cada una de estas actualizaciones:

- <span id="page-50-0"></span>v **Caso práctico de [actualización:](rzamds270to810.htm) del Modelo 270 al Modelo 810** En este caso práctico, tiene un servidor Modelo 270 y desea actualizarlo a un servidor Modelo 810.
- v **Caso práctico de [actualización:](rzamds820to825.htm) del Modelo 820 al Modelo 825** En este caso práctico, tiene un servidor Modelo 820 con una unidad de expansión y desea actualizarlo an un servidor Modelo 825.
- v **Caso práctico de [actualización:](rzamds840to890.htm) del Modelo 840 al Modelo 870 o 890** En este caso práctico, tiene un servidor Modelo 840 con una unidad de expansión con hardware con conexiones SPD, ejecuta V5R1 y desea actualizar a un servidor Modelo 870 o 890.
- v **Caso práctico de [actualización:](rzamds840lparto890.htm) Modelo 830 o 840 con particiones al Modelo 870 o 890** En este ejemplo, tiene un servidor Modelo 830 u 840 con particiones que ejecutan V5R1. Tiene una mezcla de hardware con conexiones SPD y conexiones PCI y una gran cantidad de E/S con conexiones SPD. Desea actualizar a un servidor Modelo 870 o 890.

## **Caso práctico de actualización: del Modelo 270 al Modelo 810**

En este caso práctico, tiene un servidor Modelo 270 y desea actualizarlo a un servidor Modelo 810.

### **Qué debe hacer:**

1. Planificar la actualización.

Antes de actualizar el servidor, debe planificar lo siguiente:

- v Sustitución de hardware con conexiones SPD
- Requisitos físicos
- v Actualización de software
- v Estrategia de consola
- 2. Actualizar a OS/400 Versión 5 Release 3.

Debe instalar el último archivo de salvar y el último paquete de arreglos acumulativos (PTF) de OS/400 V5R3 para poder actualizarse a un servidor nuevo. Hallará más información en el Info APAR II13365 en el sitio Web iSeries and AS/400 [Technical](http://www.ibm.com/eserver/iseries/support/) Support

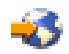

.

3. Actualizar el servidor Modelo 270 a un servidor Modelo 810.

## **Caso práctico de actualización: del Modelo 820 al Modelo 825**

En este caso práctico, tiene un servidor Modelo 820 con una unidad de expansión y desea actualizarlo an un servidor Modelo 825.

### **Qué debe hacer:**

- 1. Planificar la actualización.
	- Antes de actualizar el servidor, debe planificar lo siguiente:
	- v Sustitución de hardware con conexiones SPD
	- v Requisitos físicos
	- v Actualización de software
	- v Estrategia de consola
- 2. Actualizar a OS/400 Versión 5 Release 3.

Debe instalar el último archivo de salvar y el último paquete de arreglos acumulativos (PTF) de OS/400 V5R3 para poder actualizarse a un servidor nuevo. Hallará más información en el Info APAR II13365 en el sitio Web iSeries and AS/400 [Technical](http://www.ibm.com/eserver/iseries/support/) Support

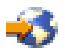

.

- <span id="page-51-0"></span>3. Convertir las unidades de expansión 5065 o 5066 a unidades de expansión 5074 y 5079.
- 4. Actualizar el servidor Modelo 820 a un servidor Modelo 825.

## **Caso práctico de actualización: del Modelo 840 al Modelo 870 o 890**

En este caso práctico, tiene un servidor Modelo 840 con una unidad de expansión con hardware con conexiones SPD, ejecuta V5R1 o V5R2 y desea actualizar a un servidor Modelo 870 o 890.

### **Qué debe hacer:**

1. Planificar la actualización.

Antes de actualizar el servidor, debe planificar lo siguiente:

- v Sustitución de hardware con conexiones SPD
- v Requisitos físicos
- v Actualización de software
- v Estrategia de consola
- v Ubicación del dispositivo de E/S (IOP, IOA y unidad de discos) Durante una actualización, el representante de servicio técnico de IBM sitúa todos los dispositivos de E/S fuera de lugar de acuerdo con el plan de ubicación de los dispositivos de E/S.
- 2. Actualizar a OS/400 Versión 5 Release 3.

Debe instalar el último archivo de salvar y el último paquete de arreglos acumulativos (PTF) de OS/400 V5R3 para poder actualizarse a un servidor nuevo. Hallará más información en el Info APAR II13365 en el sitio Web iSeries and AS/400 [Technical](http://www.ibm.com/eserver/iseries/support/) Support

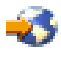

.

3. Convertir el hardware con conexión SPD a hardware con conexión PCI.

**Nota:** es posible que no pueda convertir todas las unidades de discos en el servidor Modelo 840. Deberá analizar la configuración para determinar qué unidades no pueden convertirse y, a continuación, deberá realizar los procedimientos adecuados para eliminar esas unidades de discos de la configuración y del servidor. Las unidades que no se retiran físicamente del servidor pueden volver a incluirse inadvertidamente en la configuración durante la realización de una IPL. Para obtener información sobre la sustitución de hardware con conexiones SPD, consulte la sección de hardware del sitio Web iSeries Upgrade [Planning](http://www-1.ibm.com/servers/eserver/iseries/support/planning/nav.html)

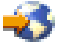

.

4. Actualizar el servidor Modelo 840 a un servidor Modelo 870 o 890.

## **Caso práctico de actualización: del Modelo 830 o 840 con particiones al Modelo 870 o 890**

En este ejemplo, tiene un servidor Modelo 830 u 840 con particiones que ejecutan V5R1 o V5R2. Tiene una mezcla de hardware con conexiones SPD y conexiones PCI. Desea actualizar a un servidor Modelo 870 o 890.

### **Qué debe hacer:**

1. Planificar la actualización.

Antes de actualizar el servidor, debe planificar lo siguiente:

- v Sustitución de hardware con conexiones SPD
- Requisitos físicos
- Actualización de software
- Estrategia de consola
- <span id="page-52-0"></span>v Ubicación del dispositivo de E/S (IOP, IOA y unidad de discos) Durante una actualización, el representante de servicio técnico de IBM sitúa todos los dispositivos de E/S fuera de lugar de acuerdo con el plan de ubicación de los dispositivos de E/S.
- 2. Actualizar a OS/400 Versión 5 Release 3.

Debe instalar el último archivo de salvar y el último paquete de arreglos acumulativos (PTF) de OS/400 V5R3 en todas las particiones del servidor origen antes de realizar la actualización a un nuevo servidor. Para obtener información sobre el archivo de salvar y el paquete de arreglos acumulativos (PTF), consulte el Info APAR II13365 en el sitio Web de [soporte](http://www.ibm.com/eserver/iseries/support/) técnico de iSeries y [AS/400](http://www.ibm.com/eserver/iseries/support/)

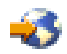

. Para obtener información sobre la instalación de arreglos en un servidor con particiones, consulte el tema Instalación de arreglos en sistemas con particiones lógicas.

3. Convertir las unidades de expansión 5065 y 5075 en unidades de expansión 5074 y convertir las unidades de expansión 5066 en unidades de expansión 5079. **Nota:** es posible que no pueda convertir todas las unidades de discos en el servidor Modelo 830 u 840. Deberá analizar la configuración para determinar qué unidades no pueden convertirse y, a continuación, deberá realizar los procedimientos adecuados para eliminar esas unidades de discos de la configuración y del servidor. Las unidades que no se retiran físicamente del servidor pueden volver

a incluirse inadvertidamente en la configuración durante la realización de una IPL. Para obtener información sobre la sustitución de hardware con conexiones SPD, consulte la sección de hardware del sitio Web iSeries Upgrade [Planning](http://www-1.ibm.com/servers/eserver/iseries/support/planning/nav.html)

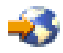

.

- 4. Sustituya todas las demás unidades de expansión.
- 5. Actualizar el servidor Modelo 830 o 840 a un servidor Modelo 870 o 890.

**Nota:** IBM ofrece a sus clientes la opción de poder ejecutar los servidores de origen y de destino uno junto a otro durante un período de tiempo determinado. Puede emplear ese período de tiempo para mover los datos, las unidades de expansión y las particiones al servidor de destino. Esta opción se comercializa como RPQ 847156. Para obtener información relativa a los términos y condiciones de esta solicitud de presupuesto (RPQ), póngase en contacto con su representante comercial.

## **Resolución de problemas de actualización**

Este tema contiene información relacionada con algunos problemas específicos de la actualización que pueden producirse. En la mayoría de los casos, el tiempo empleado en la planificación de la actualización y en la realización de la actualización de acuerdo con las instrucciones puede evitar que se produzcan estos problemas.

v Las unidades de discos con conexión SPD dejan de estar disponibles tras la actualización a un servidor nuevo.

Los Modelos 810, 825, 870 y 890 no soportan el hardware con conexiones SPD. Para obtener los datos de estas unidades de discos con conexiones SPD, puede realizar una de estas acciones:

- Vuelva a la configuración del servidor de origen, elimine de la configuración las unidades de discos que no pueden convertirse y, a continuación, repita la actualización al nuevo servidor. **Nota:** las unidades de discos que elimina de la configuración también deben retirarse físicamente para evitar que vuelvan a incluirse en la configuración durante la realización de una IPL.
- Restaure los datos a partir de los medios de copia de seguridad en el servidor de destino.
- v La IPL tarda más de lo que se esperaba.

Compruebe el código de referencia del sistema (SRC) en la pantalla del panel de control. Para obtener información acerca del SRC, consulte el tema Localizador de código de referencia del sistema de IPL.

<span id="page-53-0"></span>Si el SRC indica que está cargándose el código SPCN, puede que la IPL tarde hasta 45 minutos. No intente detenerla. Si sospecha que existe algún problema, póngase en contacto con el proveedor de servicio técnico.

v Cambio de los números de bus.

La conversión de una unidad de expansión da lugar a que se produzcan cambios en los recursos del servidor. Para obtener información, consulte el tema [Planificación](rzamdplanexpanupgradelpar.htm) de la conversión de la unidad de [expansión.](rzamdplanexpanupgradelpar.htm)

v La consola no se enciende cuando realiza una IPL normal. Llame al proveedor de servicio técnico.

Para obtener más información, consulte el documento Planificación de servicios preventivos (PSP). El documento PSP para las actualizaciones a V5R3 es SF98167. Este documento PSP describe problemas de Alto impacto y generalizados (HIPER).

## **Información relacionada para las actualizaciones**

A continuación se listan los manuales de iSeries y los IBM Redbooks (en formato PDF), los sitios web y los temas del Information Center que están relacionados con el tema Actualizaciones. Puede ver o imprimir cualquiera de los PDF.

### **Actualizaciones y migración**

• Migración

Utilice esta información si está moviendo datos desde un servidor iSeries que ejecuta OS/400 V5R1, V5R2 o V5R3 a otro servidor iSeries que ejecuta V5R3. Si instala una versión nueva de OS/400 en el mismo servidor, no es necesario llevar a cabo una migración de datos explícita. Puede utilizar la información de la instalación de software.

### v **Información de la planificación de servicios preventivos (PSP)**

El documento PSP para las actualizaciones y migraciones de datos de V5R3 es SF98167. La información de esta PSP describe las correcciones que se aplican a las actualizaciones. Revise esta información antes de actualizar el servidor.

### v **iSeries Server [Migration](http://www.redbooks.ibm.com/redbooks/SG246055.html)**

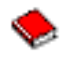

En esta publicación se explican los diversos temas que están relacionados con la migración a la tecnología PCI. También se explican otras funciones importantes, como por ejemplo, el enlace de alta velocidad (HSL) y la posibilidad de mantenimiento simultáneo. Esta publicación incluye ejemplos de actualizaciones para ayudarle con la planificación. Además, explica funciones de la actualización tales como la migración del origen de carga y la migración a funciones de LPAR. Además, se describen las opciones de unidad de expansión que mantienen las inversiones en hardware o que migran hacia nueva tecnología.

v **iSeries [Migration](http://www.ibm.com/eserver/iseries/migration)**

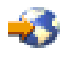

Este sitio web incluye información acerca de las formas de actualización y migración actuales, un enlace con el manual técnico para la migración (Migration Redbook) e información acerca de la conversión de la E/S con conexión SPD en E/S con conexión PCI.

**[iSeries](http://www.ibm.com/servers/eserver/fact/) FACT** 

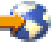

Este sitio web contiene herramientas FACT (Find and Compare Tools) que tratan acerca de los modelos de iSeries y de las formas de actualización.

v **iSeries [Hardware](http://www-1.ibm.com/servers/eserver/iseries/hardware/)**

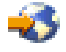

Este sitio Web contiene información sobre los nuevos servidores.

### **Planificación**

v **iSeries [Planning](http://www.ibm.com/servers/eserver/iseries/support/planning/)**

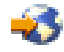

Este sitio web proporciona enlaces con gran diversidad de herramientas e información para la planificación.

v **iSeries Upgrade [Planning](http://www-1.ibm.com/servers/eserver/iseries/support/planning/nav.html)**

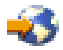

Este sitio web proporciona información sobre los productos y características iSeries que pueden dejar de recibir soporte en futuros releases del sistema operativo OS/400 o en futuros modelos iSeries, descripciones de productos y declaraciones de objetivos.

### **Instalación del software**

v **Memorándum para los usuarios**

Este documento proporciona información acerca de los cambios de software y hardware que posiblemente pueden afectar a las operaciones del sistema.

Además del Informe a los usuarios del Information CEnter, puede acceder al Informe a los usuarios del sitio Web de IBM

### @server

iSeries [Support](http://www.ibm.com/eserver/iseries/support)

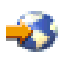

(www.ibm.com/eserver/iseries/support).

Siga estos enlaces (en orden):

- 1. Bases de datos técnicas
- 2. Preventive Service Planning PSP
- 3. All Preventive Service Planning Documents by Release
- 4. R530
- 5. SF98086: Memorándum para los usuarios

El *Memorándum para los usuarios* también está disponible a los clientes que utilizan el soporte electrónico al cliente. Puede solicitar este documento para V5R3M0 por medio del mandato Enviar pedido de PTF (SNDPTFORD) y especificar el número de arreglo temporal del programa (PTF) SF98086.

v Info APAR II13365 en el sitio Web de soporte técnico de iSeries y [AS/400](http://www.ibm.com/eserver/iseries/support/)

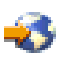

Este Info APAR contiene información sobre el último archivo de salvar y el paquete de arreglo temporal acumulativo (PTF) más reciente de OS/400 V5R3. Este nivel de OS/400 es necesario en los nuevos servidores.

Para ver el Info APAR, siga estos enlaces (en orden):

- 1. Bases de datos técnicas
- 2. Authorized Problem Analysis Reports APARs
- 3. V5R3 Info APARs

4. II13365

v **Instalar, actualizar o suprimir OS/400 y software relacionado**

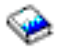

(aproximadamente 220 páginas) Utilice esta información si está actualizando el servidor con un nuevo release de OS/400.

### **Gestión del rendimiento**

v **Rendimiento**

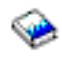

Esta información le guiará por las tareas y las herramientas asociadas a la gestión de rendimiento.

v **iSeries [Performance](http://www.ibm.com/servers/eserver/iseries/perfmgmt/resource.htm) Capabilities Reference**

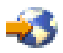

Este manual de consulta proporciona información técnica especializada acerca del rendimiento del servidor, útil para obtener referencias del rendimiento, planificar la capacidad y planificar el rendimiento del servidor.

v **IBM [Workload](http://www.ibm.com/eserver/iseries/support/estimator) Estimator for iSeries**

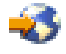

La herramienta Workload Estimator está basada en la web y proporciona a los usuarios un modelo, un procesador, una característica interactiva, una memoria y un almacenamiento en disco recomendados, que son necesarios para un conjunto combinado de cargas de trabajo.

### **Redbooks**

v **iSeries [Handbook](http://www.redbooks.ibm.com/pubs/pdfs/redbooks/ga195486.pdf)**

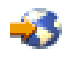

Este manual proporciona conceptos de hardware y especificaciones técnicas para los modelos y dispositivos iSeries.

v **iSeries and [AS/400e](http://www.redbooks.ibm.com/pubs/pdfs/redbooks/sg242155.pdf) System Builder**

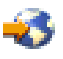

Este manual proporciona información detallada y reglas de configuración para los modelos y dispositivos iSeries.

**Servicios**

v **Integrated [Applications](http://www-1.ibm.com/services/its/us/inteapps.html) Services**

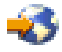

Este sitio web contiene información acerca de los servicios que IBM pone a su disposición para ayudarle a actualizar el servidor. Estos servicios pueden ayudarle a realizar la planificación y a actualizar al nuevo servidor iSeries. Este servicio incluye una sesión de planificación que finaliza con la elaboración de un plan final de configuración e instalación de hardware y de software. Los especialistas de estos servicios también pueden prestar servicios en las instalaciones del cliente para actualizar el servidor al último release de OS/400, convertir la E/S con conexión SPD en E/S con conexión PCI, realizar la migración de la unidad de discos, consolidar el servidor, etc.

### <span id="page-56-0"></span>**Particiones lógicas**

v **Particiones lógicas**

Las particiones lógicas le permiten distribuir los recursos de un único servidor iSeries para que éste funcione como si fuera dos o más servidores independientes. Esta información le indica paso a paso todo el proceso de una partición lógica, desde la creación hasta la gestión.

v **Logical [partitioning](http://www-1.ibm.com/servers/eserver/iseries/lpar/)**

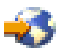

Este sitio web contiene una introducción sobre el proceso de creación de particiones lógicas, así como información acerca de la planificación, servicios y formación.

v **LPAR [Validation](http://www-1.ibm.com/servers/eserver/iseries/lpar/systemdesign.htm) tool**

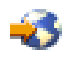

La herramienta de validación LPAR está basada en la web y ayuda a los usuarios en la planificación de un entorno con particiones.

## **Cómo guardar archivos PDF**

Para guardar un PDF en la estación de trabajo para su visualización o impresión:

- 1. En el navegador, pulse con el botón derecho del ratón en el PDF (pulse con el botón derecho en el enlace anterior).
- 2. Pulse **Guardar destino como...**
- 3. Vaya al directorio en el que desea guardar el PDF.
- 4. Pulse **Guardar**.

Si necesita Adobe Acrobat Reader para ver o imprimir estos PDF, puede bajar una copia del programa desde el sitio web de [Adobe](http://www.adobe.com/products/acrobat/readstep.html) (www.adobe.com/products/acrobat/readstep.html)

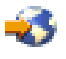

.

# <span id="page-58-0"></span>**Apéndice. Avisos**

Esta información se ha escrito para productos y servicios ofrecidos en los EE.UU.

Este documento puede contener referencias al código interno bajo licencia (LIC). El código interno bajo licencia es código de máquina y se licencia bajo los términos del Acuerdo de licencia de IBM para código máquina.

Es posible que en otros países IBM no ofrezca los productos, los servicios o los dispositivos que se describen en este documento. Póngase en contacto con el representante local de IBM que le informará sobre los productos y servicios disponibles actualmente en su área. Las referencias a productos, programas o servicios IBM no pretender afirmar ni implican que únicamente puedan utilizarse dichos productos, programas o servicios IBM. En su lugar, puede utilizarse cualquier producto, programa o servicio funcionalmente equivalente que no vulnere ninguno de los derechos de propiedad intelectual de IBM. No obstante, es responsabilidad del usuario evaluar y verificar el funcionamiento de cualquier producto, programa o servicio que no sea de IBM.

IBM puede tener patentes o solicitudes de patente pendientes de aprobación que cubran los temas descritos en este documento. La entrega de este documento no le otorga ninguna licencia sobre dichas patentes. Puede enviar las consultas sobre licencias, por escrito, a la siguiente dirección:

IBM Director of Licensing IBM Corporation North Castle Drive Armonk, NY 10504-1785 Estados Unidos

Para realizar consultas relacionadas con los caracteres de doble byte (DBCS), póngase en contacto con el departamento de propiedad intelectual de IBM de su país o bien envíe su consulta por escrito a:

IBM World Trade Asia Corporation Licensing 2-31 Roppongi 3-chome, Minato-ku Tokyo 106-0032, Japón

El párrafo siguiente no puede aplicarse en el Reino Unido ni en cualquier otro país en el que tales **disposiciones sean incompatibles con la legislación local:** INTERNATIONAL BUSINESS MACHINES CORPORATION PROPORCIONA ESTA PUBLICACIÓN ″TAL CUAL″ SIN GARANTÍA DE NINGUNA CLASE, EXPLÍCITA O IMPLÍCITA, INCLUIDAS, PERO SIN LIMITARSE A ELLAS, LAS GARANTÍAS IMPLÍCITAS DE NO VULNERABILIDAD, COMERCIALIZACIÓN O IDONEIDAD PARA UN PROPÓSITO DETERMINADO. Algunas legislaciones no contemplan la declaración de limitación de responsabilidad, ni implícitas ni explícitas, en determinadas transacciones, por lo que cabe la posibilidad de que esta declaración no se aplique en su caso.

Esta información puede contener imprecisiones técnicas o errores tipográficos. Periódicamente se efectúan cambios en la información incluida en este documento; estos cambios se incorporarán en nuevas ediciones de la publicación. IBM puede efectuar mejoras  $y/o$  cambios en el producto(s)  $y/o$  el programa(s) descritos en esta publicación en cualquier momento y sin previo aviso.

Cualquier referencia hecha en esta información a sitios Web no de IBM se proporciona únicamente para su comodidad y no debe considerarse en modo alguno como promoción de esos sitios Web. Los materiales de estos sitios Web no forman parte de los materiales de IBM para este producto y el uso que se haga de estos sitios Web es de la entera responsabilidad del usuario.

IBM puede utilizar o distribuir la información que proporcione de la manera que crea más oportuna sin incurrir en ningún tipo de obligación hacia usted.

Los licenciatarios de este programa que deseen obtener información acerca del mismo con el fin de: (i) intercambiar la información entre programas creados independientemente y otros programas (incluyendo éste) y (ii) utilizar mutuamente la información que se ha intercambiado, deben ponerse en contacto con:

IBM Corporation Software Interoperabiblity Coordinator, Department 49XA 3605 Highway 52 N Rochester, MN 55901 Estados Unidos

Esta información puede estar disponible, sujeta a los términos y condiciones adecuados, incluyendo en algunos casos el pago de una tarifa.

El programa bajo licencia descrito en esta información y todo el material bajo licencia disponible para el mismo, se proporciona bajo los términos del Acuerdo de Cliente IBM, el Acuerdo de Licencia de Programa IBM, el Acuerdo de Licencia para Código Máquina de IBM o cualquier otro acuerdo equivalente entre ambas partes.

Los datos de rendimiento incluidos aquí se determinaron en un entorno controlado. Por lo tanto, los resultados obtenidos en otros entornos operativos pueden variar significativamente. Puede que se hayan tomado algunas medidas en los sistemas a nivel de desarrollo y no existe ninguna garantía de que estas medidas serán las mismas en sistemas disponibles generalmente. Además, puede que se haya estimado alguna medida mediante la extrapolación. Los resultados reales pueden variar. Los usuarios de este documento deben verificar los datos aplicables a su entorno específico.

La información concerniente a productos no IBM se ha obtenido de los suministradores de esos productos, de sus anuncios publicados o de otras fuentes de información pública disponibles. IBM no ha comprobado dichos productos y no puede afirmar la exactitud en cuanto a rendimiento, compatibilidad u otras características relativas a productos no IBM. Las consultas acerca de las posibilidades de productos no IBM deben dirigirse a los suministradores de los mismos.

Todas las declaraciones relativas a la dirección o intención futura de IBM están sujetas a cambios o anulación sin previo aviso y representan únicamente metas y objetivos.

Todos los precios de IBM mostrados son precios actuales de venta al por menor sugeridos por IBM y sujetos a modificaciones sin previo aviso. Los precios de los concesionarios pueden ser diferentes.

Esta información está pensada a efectos de planificación. La información aquí contenida está sujeta a cambios antes de que los productos descritos estén disponibles.

Esta información contiene ejemplos de datos e informes utilizados en operaciones comerciales diarias. Para ilustrarlas de la forma más completa posible, los ejemplos incluyen nombres de personas, empresas, marcas y productos. Todos estos nombres nombres son ficticios y cualquier parecido con nombres y direcciones utilizados por una empresa real es mera coincidencia.

SUJETOS A GARANTÍAS ESTATUTARIAS QUE NO PUEDEN EXCLUIRSE, IBM, SUS DESARROLLADORES DE PROGRAMAS Y SUMINISTRADORES NO PROPORCIONAN GARANTÍAS NI CONDICIONES EXPRESAS NI IMPLÍCITAS, INCLUYENDO PERO NO LIMITÁNDOSE A ELLAS, LAS GARANTÍAS IMPLÍCITAS DE COMERCIALIZACIÓN, ADECUACIÓN PARA UN PROPÓSITO DETERMINADO Y DE NO INFRACCIÓN RESPECTO AL PROGRAMA O AL SOPORTE TÉCNICO SI LO HUBIERE.

IBM, LOS DESARROLLADORES DE PROGRAMAS O LOS SUMINISTRADORES NO SERÁN BAJO NINGUNA CIRCUNSTANCIA RESPONSABLES DE NINGUNO DE LOS EVENTOS SIGUIENTES, INCLUSO AUNQUE ESTUVIERAN INFORMADOS DE SU POSIBILIDAD:

1. PÉRDIDA DE O DAÑOS A DATOS;

- <span id="page-60-0"></span>2. DAÑOS ESPECIALES, FORTUITOS O INDIRECTOS O DAÑOS ECONÓMICOS CONSECUENTES O
- 3. PÉRDIDA DE BENEFICIOS, NEGOCIO, INGRESOS, INTENCIONES O AHORROS ANTICIPADOS.

ALGUNAS JURISDICCIONES NO PERMITEN LA EXCLUSIÓN O LIMITACIÓN DE DAÑOS FORTUITOS O DERIVADOS POR LO QUE ES POSIBLE QUE LAS LIMITACIONES O EXCLUSIONES ANTERIORES O PARTE DE ELLAS NO LE SEAN APLICABLES.

Si está viendo esta información en copia software, es posible que las fotografías y las ilustraciones en color no aparezcan.

Las ilustraciones y las especificaciones contenidas aquí no pueden reproducirse en su totalidad ni en parte sin el permiso por escrito de IBM.

IBM ha preparado esta publicación para que la utilice el servicio técnico de hardware en el mantenimiento o reparación de las máquinas específicas indicadas. IBM no efectúa ninguna declaración respecto a su utilidad para ningún otro propósito.

Las ilustraciones y las especificaciones contenidas aquí no pueden reproducirse en su totalidad ni en parte sin el permiso por escrito de IBM.

IBM ha preparado esta publicación para que la utilicen los clientes en el ámbito de la operación y la planificación de los sistemas indicados. IBM no efectúa ninguna declaración respecto a su utilidad para ningún otro propósito.

### **Marcas registradas**

Los términos siguientes son marcas registradas de International Business Machines Corporation en Estados Unidos y/o en otros países:

AS/400 AS/400e e (logotipo) eServer e(logotipo)Server IBM iSeries xSeries Operating System/400 OS/400 400 POWER4 Redbooks

Microsoft, Windows, Windows NT y el logotipo de Windows son marcas registradas de Microsoft Corporation en los Estados Unidos y/o en otros países.

Java y todas las marcas basadas en Java son marcas registradas de Sun Microsystems, Inc. en los Estados Unidos y/o en otros países.

Los demás nombres de compañías, productos y servicios pueden ser marcas registradas o de servicio de otras empresas.

## <span id="page-61-0"></span>**Reciclado de productos y eliminación de desechos**

Esta unidad contiene materiales como placas de circuitos impresos, cables, arandelas de compatibilidad electromagnética y conectores que pueden contener aleaciones de plomo y cobre/berilio que exijan un tratamiento especial, sobre todo a la hora de desechar los materiales cuando ya no se utilicen. Antes de deshacerse de esta unidad, debe extraer estos materiales y reciclarlos o desecharlos de acuerdo con la normativa vigente. IBM ofrece programas de devolución de productos en varios países. La información sobre las ofertas de reciclado de productos se encuentra en el sitio Web de IBM en Internet, cuya dirección es http://www.ibm.com/ibm/environment/products/prp.shtml.

IBM anima a los propietarios de equipos de tecnología de la información (TI) a que reciclen de manera responsable sus equipos cuando ya no los necesiten. IBM ofrece una gran variedad de programas y servicios para ayudar a los propietarios de material informático en el reciclado de sus productos de TI. La información sobre las ofertas de reciclado de productos se encuentra en el sitio Web de IBM en Internet, cuya dirección es http://www.ibm.com/ibm/environment/products/prp.shtml.

## **Programa de devolución de tarjetas de coprocesador criptográfico de IBM**

En esta máquina puede haber un dispositivo opcional, la tarjeta del coprocesador criptográfico, que incluye material de poliuretano, en el que hay mercurio. Tenga en cuenta la normativa local a la hora de desechar esta tarjeta. IBM ha establecido un programa de devolución para algunas tarjetas de coprocesador criptográfico de IBM. Podrá encontrar más información en: <http://www.ibm.com/ibm/environment/products/prp.shtml>

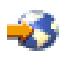

## **Avisos sobre emisiones electrónicas**

## **Federal Communications Commission (FCC) Statement**

**Nota:** Este equipo ha sido probado y cumple con los límites establecidos para dispositivos digitales de Clase A, en conformidad con la Parte 15 de las normas FCC. Estos límites están diseñados para proporcionar protección ante interferencias cuando se utiliza el equipo en un entorno comercial. Este equipo genera, utiliza y puede irradiar energía de radiofrecuencia y, si no se instala y utiliza de acuerdo con el manual de instrucciones, puede causar interferencias a las comunicaciones de radio. El funcionamiento de este equipo en una zona residencial puede causar interferencias, en cuyo caso el usuario deberá corregir las interferencias y correr con los costes correspondientes.

Deben utilizarse cables y conectores debidamente protegidos y con toma de tierra para cumplir con los límites de emisión FCC. IBM no se hace responsable de las interferencias de radio o televisión causadas por el uso de cables que no sean los recomendados ni derivadas de cambios ni modificaciones no autorizadas realizadas en este equipo. Los cambios o modificaciones no autorizados pueden anular la autorización del usuario sobre el uso del equipo.

Este dispositivo cumple con la Sección 15 de las normas FCC. La operación está sujeta a dos condiciones : (1) este dispositivo no puede causar interferencias dañinas y (2) este dispositivo debe aceptar las interferencias que se reciben, incluyendo las interferencias que pueden causar un funcionamiento no deseado.

Parte responsable: International Business Machines Corporation New Orchard Road Armonk, NY 10504

<span id="page-62-0"></span>Teléfono: 1-919-543-2193

### **Declaración de conformidad industrial del Canadá**

Este aparato digital de clase A cumple los requisitos de las Normas Canadienses para Equipos que Provocan Interferencias.

### **Avis de conformité à la réglementation d'Industrie Canada**

Cet appareil numérique de la classe A respecte toutes les exigences du Règlement sur le matériel brouilleur du Canada.

### **Declaración de conformidad de la comunidad europea**

Este producto cumple los requisitos de protección de la Directiva del Consejo de la UE 89/336/EEC relativos a la equiparación de la legislación de los Estados miembros sobre compatibilidad electromagnética. IBM declina toda responsabilidad derivada del incumplimiento de los requisitos de protección resultante de una modificación no recomendada del producto, incluida la instalación de tarjetas de opción que no sean de IBM.

### **Declaración de la Clase A de Australia y Nueva Zelanda**

**Atención:** Este producto pertenece a la Clase A. En un entorno doméstico, este producto puede causar radiointerferencias, en cuyo caso el usuario deberá tomar las medidas adecuadas.

## **Términos y condiciones para descargar e imprimir publicaciones**

Los permisos para la utilización de la información cuya descarga ha seleccionado, se otorgan en base a los siguientes términos y condiciones, y la indicación por la presente de su aceptación.

**Uso personal:** puede reproducir esta información para su uso personal y no comercial, siempre que se conserven todos los avisos de propiedad. No puede distribuir, visualizar o realizar trabajos derivados de esta información, o parte de ella, sin el consentimiento explícito de IBM.

**Uso comercial:** puede reproducir, distribuir y visualizar esta información únicamente en su empresa, siempre que se conserven todos los avisos de propiedad. No puede realizar trabajos derivados de esta información, ni reproducir, distribuir o visualizar esta información o parte de ella fuera de su empresa, sin el consentimiento explícito de IBM.

Excepto los permisos explícitamente otorgados por la presente, no se otorga ningún permiso, licencia o derecho, implícita o explícitamente, sobre la información o los datos, software o demás propiedad intelectual aquí contenida.

IBM se reserva el derecho de retirar los permisos aquí otorgados siempre que, a su discreción, el uso de la información se realice en detrimento de sus intereses o, a decisión de IBM, no se cumplan correctamente las instrucciones anteriores.

No puede descargar, exportar o reexportar esta información si no es en total conformidad con todas las legislaciones y regulaciones aplicables, incluyendo todas las legislaciones y regulaciones de exportación de Estados Unidos. IBM NO EFECTÚA NINGUNA GARANTÍA SOBRE EL CONTENIDO DE ESTA INFORMACIÓN. LA INFORMACIÓN SE PROPORCIONA ″TAL CUAL″ SIN GARANTÍA DE NINGÚN TIPO, NI EXPLÍCITA NI IMPLÍCITA, INCLUYENDO, PERO NO LIMITÁNDOSE A, LAS GARANTÍAS IMPLÍCITAS DE COMERCIALIZACIÓN, NO INFRACCIÓN Y ADECUACIÓN A UN PROPÓSITO DETERMINADO.

Todos los materiales son copyright de IBM Corporation.

Al descargar o imprimir información desde este sitio, indica su aceptación de estos términos y condiciones.

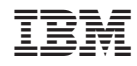

Impreso en España